# DEXIBELL

# CLASSICO L3 digital organ

## Owner's Manual

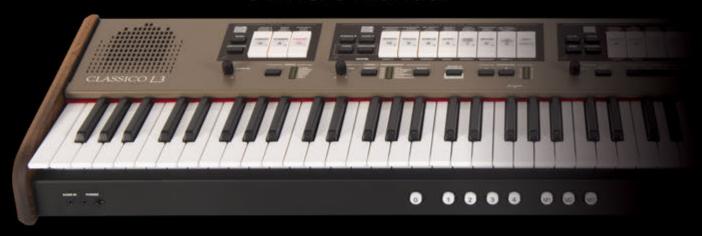

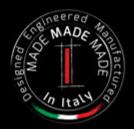

## Regulatory and Safety Information

## Users in U.S.A

This product has been tested and found to comply with the limits for a Class B digital devices, pursuant to Part 15 of the FCC Rules. These limits are designed to provide reasonable protection against harmful interference in a residential installation. This equipment generates, uses, and can radiate radio frequency energy and, if not installed and used in accordance with the instructions, may cause harmful interference to radio communications. However, there is no guarantee that interference will not occur in a particular installation. If this equipment does cause harmful interference to radio or television reception, which can be determined by turning the equipment off and on, the user is encouraged to try to correct the interference by one or more of the following measures:

- Reorient or relocate the receiving antenna.
- Increase the separation between the equipment and receiver.
- Connect the equipment into an outlet on a circuit different from that to which the receiver is connected.
- Consult the dealer or an experienced radio/TV technician for help.

This device complies with part 15 of the FCC Rules. Operation is subject to the following two conditions:

- 1) This device may not cause harmful interference.
- 2) This device must accept any interference received, including interference that may cause undesired operation.

FCC CAUTION: Any unauthorized changes or modifications not expressly approved by the party responsible for compliance could void the user's authority to operate the equipment.

Note: The manufacturer is not responsible for any radio or tv interference caused by unauthorized modifications to this equipment. Such modifications could void the user's authority to operate the equipment.

## **Radiation Exposure Statement**

The available scientific evidence does not show that any health problems are associated with using low power wireless devices. There is no proof, however, that these low power wireless devices are absolutely safe. Low power Wireless devices emit low levels of radio frequency energy (RF) in the microwave range while being used. Whereas high levels of RF can produce health effects (by heating tissue), exposure of low-level RF that does not produce heating effects causes no known adverse health effects. Many studies of low-level RF exposures have not found any biological effects. Some studies have suggested that some biological effects might occur, but such findings have not been confirmed by additional research. This device has been tested and found to comply with FCC radiation exposure limits set forth for an uncontrolled environment and meets the FCC radio frequency (RF) Exposure Guidelines in Supplement C to OET65.

## Users in Canada

This device complies with Industry Canada licence-exempt RSS standard(s). Operation is subject to the following two conditions:

- (1) this device may not cause interference, and
- (2) this device must accept any interference, including interference that may cause undesired operation of the device.

Le présent appareil est conforme aux CNR d'Industrie Canada applicables aux appareils radio exempts de licence. L'exploitation est autorisée aux deux conditions suivantes : (1) l'appareil ne doit pas produire de brouillage, et (2) l'utilisateur de l'appareil doit accepter tout brouillage radioélectrique subi, même si le brouillage est susceptible d'en compromettre le fonctionnement.

Under Industry Canada regulations, this radio transmitter may only operate using an antenna of a type and maximum (or lesser) gain approved for the transmitter by Industry Canada. To reduce potential radio interference to other users, the antenna type and its gain should be so chosen that the equivalent isotropically radiated power (e.i.r.p.) is not more than that necessary for successful communication.

Conformément à la réglementation d'Industrie Canada, le présent émetteur radio peut fonctionner avec une antenne d'un type et d'un gain maximal (ou inférieur) approuvé pour l'émetteur par Industrie Canada. Dans le but de réduire les risques de brouillage radioélectrique à l'intention des autres utilisateurs, il faut choisir le type d'antenne et son gain de sorte que la puissance isotrope rayonnée équivalente (p.i.r.e.) ne dépasse pas l'intensité nécessaire à l'établissement d'une communication satisfaisante.

## **Radiation Exposure Statement**

The available scientific evidence does not show that any health problems are associated with using low power wireless devices. There is no proof, however, that these low power wireless devices are absolutely safe. Low power Wireless devices emit low levels of radio frequency energy (RF) in the microwave range while being used. Whereas high levels of RF can produce health effects (by heating tissue), exposure of low-level RF that does not produce heating effects causes no known adverse health effects. Many studies of low-level RF exposures have not found any biological effects. Some studies have suggested that some biological effects might occur, but such findings have not been confirmed by additional research. This device has been tested and found to comply with IC radiation exposure limits set forth for an uncontrolled environment and meets RSS-102 of the IC radio frequency (RF) Exposure rules.

Les connaissances scientifiques dont nous disposons n'ont mis en évidence aucun problème de santé associé à l'usage des appareils sans fil à faible puissance. Nous ne sommes cependant pas en mesure de prouver que ces appareils sans fil à faible puissance sont entièrement sans danger. Les appareils sans fil à faible puissance émettent une énergie radioélectrique (RF) très faible dans le spectre des micro-ondes lorsqu'ils sont utilisés. Alors qu'une dose élevée de RF peut avoir des effets sur la santé (en chauffant les tissus), l'exposition à de faibles RF qui ne produisent pas de chaleur n'a pas de mauvais effets connus sur la santé. De nombreuses études ont été menées sur les expositions aux RF faibles et n'ont découvert aucun effet biologique. Certaines études ont suggéré qu'il pouvait y avoir certains effets biologiques, mais ces résultats n'ont pas été confirmés par des recherches supplémentaires. Cet appareil a été testé et jugé conforme aux limites d'exposition aux rayonnements énoncées pour un environnement non contrôlé et respecte les règles d'exposition aux fréquences radioélectriques (FR) RSS-102 de l'IC.

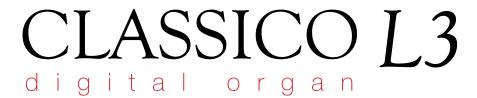

## Owner's Manual

Welcome to the reference manual of the CLASSICO L3 and congratulations for purchasing this instrument.

The CLASSICO L3 represents a new type of organ with numerous features, allowing you to enjoy full-fledged pipe organ sound in your performances. Thanks to the 320 Oscillators with an unlimited notes polyphony and the crystal-clear definition of the sounds (24 bit - 48KHz) you can recreate the specific atmosphere for a very immersive experience!

To ensure that you obtain the maximum enjoyment and take full advantage of the organ functionality, please read all sections of this owner's manual carefully.

Keep this manual handy for future reference.

Start to take advantage of valuable benefits available simply registering your product on www.dexibell.com.

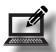

- You can benefit of DEXIBELL's **3 years** extended warranty (The extended warranty is subject to terms and conditions. Please refer to the related section).
- Keeps you updated on special offers.
- You can be updated on any new software release and new sounds.

| For European countries |                                                                                                    |     |                                                                                                    |
|------------------------|----------------------------------------------------------------------------------------------------|-----|----------------------------------------------------------------------------------------------------|
| UK                     | This Symbol indicates that in EU countries, this product must be collected separately from household waste, as defined in each region. Products bearing this Symbol must not be discarded together with household waste.                                                                                                    | SK  | Tento symbol vyjadruje, že v krajinách EÚ sa musí zber tohto<br>produktu vykonávať oddelene od domového odpadu, podlá<br>nariadení platných v konkrétnej krajine. Produkty s týmto<br>symbolom sa nesmú vyhadzovať spolu s domovým odpadom.                                                         |
|                        | Questo simbolo indica che nei paesi della Comunità europea questo prodotto deve essere smaltito separatamente dai normali rifiuti domestici, secondo la legislazione in vigore in ciascun paese. I prodotti che riportano questo simbolo non devono essere smaltiti insieme ai rifiuti domestici. Ai sensi dell'art. 13 del D.Lgs. 25 luglio 2005 n. 151. | HU  | Ez a szimbólum azt jelenti, hogy az Európai Unióban ezt<br>a terméket a háztartási hulladéktól elkülönítve, az adott<br>régióban érvényes szabályozás szerint kell gyűjteni. Az ezzel<br>a szimbólummal ellátott termékeket nem szabad a háztartási<br>hulladék közé dobni.                         |
| FR                     | Ce symbole indique que dans les pays de l'Union européenne,<br>ce produit doit ètre collecté séparément des ordures ménagères<br>selon les directives en vigueur dans chacun de ces pays. Les<br>produits portant ce symbole ne doivent pas étre mis au rebut<br>avec les ordures ménagères.                                                              | FI  | Tämä merkintä ilmaisee, että tuote on EU-maissa kerättävä<br>erillään kotitalousjätteistä kunkin alueen voimassa olevien<br>määräysten mukaisesti. Tällä merkinnällä varustettuja tuotteita ei<br>saa hävittää kotitalousjätteiden mukana.                                                          |
| DE                     | Dieses Symbol bedeutet, dass dieses Produkt in EU-Ländern<br>getrennt vom Hausmüll gesammelt werden muss gemäß den<br>regionalen Bestimmungen. Mit diesem Symbol gekennzeichnete<br>Produkte dürfen nicht zusammen mit den Hausmüll entsorgt<br>werden.                                                                                                   | GR  | Το σύμβολο αυτό υποδηλώνει ότι στις χώρες της Ε.Ε. το συγκεκριμένο προϊόν πρέπει να συλλέγεται χωριστά από τα υπόλοιπα οικιακά απορρίμματα, σύμφωνα με όσα προβλέπονται σε κάθε περιοχή. Τα προϊόντα που φέρουν το συγκεκριμένο σύμβολο δεν πρέπει να απορρίπτονται μαζί με τα οικιακά απορρίμματα. |
| ES                     | Este símbolo indica que en los países de la Unión Europea este producto debe recogerse aparte de los residuos domésticos, tal como esté regulado en cada zona. Los productos con este símbolo no se deben depositar con los residuos domésticos.                                                                                                    | EE  | See sümbol näitab, et EL-i maades tuleb see toode olemprügist<br>eraldi koguda, nii nagu on igas piirkonnas määratletud. Selle<br>sümboliga märgitud tooteid ei tohi ära visata koos olmeprügiga.                                                                                                   |
| NL                     | Dit symbool geeft aan dat in landen van de EU dit product<br>gescheiden van huishoudelijk afval moet worden aangeboden,<br>zoals bepaald per gemeente of regio. Producten die van dit<br>symbool zijn voorzien, mogen niet samen met huishoudelijk<br>afval worden verwijderd.                                                                            | SI  | Ta simbol označuje, daje treba proizvod v državah EU zbirati<br>ločeno od gospodinjskih odpadkov, tako kot je določeno v vsaki<br>regiji. Proizvoda s tem znakom ni dovoljeno odlagati skupaj z<br>gospodinjskimi odpadki.                                                                          |
| PT                     | Este símbolo indica que nos países da UE, a recolha deste<br>produto deverá ser feita separadamente do lixo doméstico,<br>de acordo com os regulamentos de cada região. Os produtos<br>que apresentem este símbolo não deverão ser eliminados<br>juntamente com o lixo doméstico.                                                                         | (Z) | Šis simbols norāda, ka ES valstīs šo produktu jāievāc atsevišķi<br>no mājsaimniecības atkritumiem, kā noteikts katrā reģionā.<br>Protfuktus ar šo simbolu nedrīkst izmest kopā ar mājsaimniecības<br>atkritumiem.                                                                                   |
| DK                     | Dette symbol angiver, at i EU-lande skal dette produkt opsamles<br>adskilt ffa husholdningsaffald, som defineret i hver enkelt region.<br>Produkter med dette symbol må ikke smides ud sammen med<br>husholdningsaffald.                                                                                                    |     | Šis simbolis rodo, kad ES šalyse šis produktas turi būti<br>surenkamas atskirai nuo buitinių atliekų, kaip nustatyta<br>kiekviename regione. Šiuo simboliu paženklinti produktai neturi<br>būti išmetami kaitų su buitinėmis atliekomis.                                                            |
| NO                     | Dette symbolet indikerer at produktet må behandles som<br>spesialavfall i EU-land, iht. til retningslinjer for den enkelte<br>regionen, og ikke kastes sammen med vanlig husholdningsavfall.<br>Produkter som er merket med dette symbolet, må ikke kastes<br>sammen med vanlig husholdningsavfall.                                                       | SE  | Symbolen anger att i EU-länder måste den här produkten<br>kasseras separat från hushållsavfall, i enlighet med vaije regions<br>bestämmelser. Produkter med den här symbolen får inte kasseras<br>tillsammans med hushållsavfall.                                                                   |
| PL                     | Symbol oznacza, że zgodnie z regulacjami w odpowiednim<br>regionie, w krajach UE produktu nie należy wyrzucać z odpadami<br>domowymi. Produktów opatrzonych tym symbolem nie można<br>utylizować razem z odpadami domowymi.                                                                                                    | CZ  | Tento symbol udává, že v zemích EU musí být tento výrobek<br>sbírán odděleně od domácího odpadu, jak je urěeno pro každý<br>region. Výrobky nesoucí tento symbol se nesmí vyhazovat spolu<br>s domácím odpadem.                                                                                     |

## **IMPORTANT SAFETY INSTRUCTIONS**

## PLEASE READ CAREFULLY BEFORE PROCEEDING

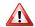

## WARNING

Always follow the following precaution listed below to avoid user to the risk of serious injury or even death from electrical shock, fire or other hazard.

#### Only use non-tropical weather

This unit and its AC adaptor can only be safely used in non-tropical weather. The operating temperature range is 5° - 40°C (41° - 104°F).

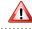

#### Do not repair, modify or replace parts by yourself

Do not attempt to repair the unit, modify or replace parts of the product. Please contact all the nearest Dexibell Service Center.

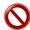

#### Do not disassemble or modify by yourself

Do not open the unit or its AC adaptor or attempt to disassemble or modify the internal component in any way.

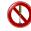

## Use only the supplied AC adaptor (DEXIBELL DYS602-240250W).

Use only the AC adaptor included with the unit. Connecting a different AC adaptor can cause serious damage to the internal circuitry and may even pose

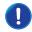

#### Use only the supplied power cord

Use only the AC power cord supplied with the AC adaptor included in the package.

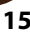

#### Do not excessively bend the power cord

Do not excessively twist or bend the power cord otherwise you damage it. Damaged cords may cause fire and shock hazards!.

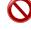

#### Do not place the unit in an unstable location

Do not place the unit in a unstable position where it might accidentally fall over.

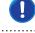

## Take care not to allow liquid or foreign objects to enter unit; Do not place containers with liquid on unit

Do not place object filled with liquid (glass of water on this product. Never allow foreign objects (e.g., flammable objects, coins, wires) or liquids (e.g., water or juice) to enter this product. Doing so may cause short circuits, faulty operation, or other malfunctions.

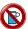

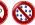

#### Never place or store the product in the following types of locations

- Exposed to extreme cold or heat (such as in direct sunlight, near a heater, or in a car during the day).
- · Subject to steam or smoke.
- · Damp (such washroom, baths, on wet floors).
- Subject to salt water exposure.
- · Exposed to rain.
- · Dusty or sandy.

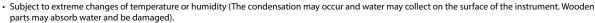

• Subject to high levels of vibration and shakiness. Do not drop the unit or subject it to strong impact

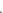

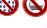

## Do not drop the unit. Protect it from strong impact!

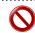

#### Do not connect the unit to an outlet with an unreasonable number of other devices

Do not connect the unit's power-supply cord to an electrical outlet with an unreasonable number of other devices. This could cause the outlet to overheat and possibly cause a fire.

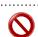

## Adults must provide supervision in places where children are present

When using the unit in locations where children are present, never leave the unit unattended. Keep a special watch over any children so that they don't mishandling of the unit can take place.

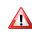

#### Avoid extended use at high volume

This unit, either alone or in combination with an amplifier and headphones or speakers, may be capable of producing sound levels that could cause permanent hearing loss. DO NOT operate for a long period of time at a high volume level, or at a level that is uncomfortable. If you experience any hearing loss or ringing in the ears, you should immediately stop using the unit, and consult an audiologist.

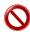

#### If you notice any abnormality turn off the unit immediately

Turn off the unit and remove the AC adaptor from the outlet when:

- If the AC adaptor, the power-supply cord, or the plug has been damaged.
- If smoke or unusual smells occurs.
- If the product has been exposed to rain.

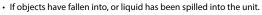

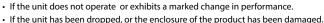

Contact the nearest qualified Service Center.

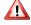

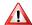

## **CAUTION**

Always follow the following precaution listed below to avoid user to the risk of serious injury or even death from electrical shock, fire or other hazard.

#### Grasp the plug connecting or disconnecting the AC adaptor

When removing the electric plug from the instrument or an outlet, always hold the plug itself and not the cord. Pulling by the cord can damage it.

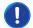

#### Do not use wet hands to connect or disconnect AC adaptor

Never handle the AC adaptor or its plugs with wet hands when plugging into, or unplugging from, an electrical outlet.

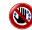

#### Keep clean the AC adaptor's plug

At regular intervals, unplug the AC adaptor and using a dry cloth clean the adaptor's plug.

If the unit will be unused for an extended period of time, unplug the AC power cord from the AC outlet.

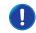

#### Keep cables from getting entangled

Try to prevent cords and cables from becoming entangled. Place all cords and cables away from children.

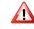

#### Before cleaning the unit, unplug the AC adaptor from the outlet

To avoid electric shock or damage the unit, before cleaning the unit, turn it off and unplug the AC adaptor from the outlet (p. 19).

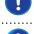

#### If there is a possibility of lightning strike in your area, disconnect the AC adaptor from the outlet

If you know a thunderstorm is predicted in your area, disconnect the AC adaptor from the outlet.

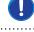

#### Do not rest your weight on or place heavy objects on the unit.

Avoid to climb on top of, nor place heavy objects on the unit.

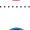

## Cautions when moving this unit

• When transporting or moving the unit always use two or more people. Attempting to lift the unit by yourself may damage your back, result in other injury, or cause damage to the unit itself.

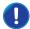

- The unit should be handled carefully, all the while keeping it level.
- Disconnect the power cord and all connected cables.

#### Place in a well ventilated location

The unit and the AC adaptor should be located so their location or position does not interfere with their proper ventilation.

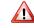

#### Do not use in tropical climates

Use the unit and the AC adaptor only in a moderate climates (not in tropical climates).

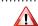

#### Place near the socket outlet

This equipment should be installed near the socket outlet and disconnection of the device should be easily accessible.

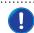

## 2 RELEVANT INDICATIONS

In addition to the items listed under "Important Safety Instructions" on p. 5, please read and observe the following:

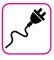

## Power supply related

- Do not plug this unit into the same electrical outlet used same by an electrical appliance that is controlled by an inverter or a motor (such as a refrigerator, washing machine or air conditioner). Doing so, can result an audible noise.
- The power adapter may become warm after long hours of consecutive use. It can be a normal dissipation of heat through the adapter casing.
   To reduce the possibility of overheating place the power adapter on the floor in a well-ventilated location.
- Before connecting the unit to other equipment, turn off the power to all equipment. Otherwise, electrical shock or damage to the equipment may occur.
- If the unit is not operative for 120 minutes (2 hours). to prevent unnecessary power consumption, this unit features an "AUTO OFF" function that automatically turns the unit off. If you don't want the unit to turn off automatically, change the "AUTO OFF" setting to "OFF" as described on p. "AUTO OFF Settings" (p. 43).

#### NOTE

The "AUTO OFF" setting is memorized when you switch off the unit.

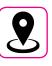

#### Related to appropriate location

- Do not place the unit near power amplifiers (or other equipment containing large power transformers) to avoid induced hum. In case of hum, to reduce the problem, change the orientation of your unit or place it away from the source of interference.
- Do not use this unit in the vicinity of a TV or radio. This unit may interfere with radio and television reception.
- When using this unit along with application on your iPhone/iPad, we recommend that you set "Airplane Mode" to "ON" on your iPhone/iPad in order to avoid noise caused by communication.
- Noise may be produced if cell phones are operated in the vicinity of this unit. In case of noise you should relocate such wireless devices so they are at a greater distance from this unit, or switch them off.
- Do not expose the unit to extreme cold or heat, to direct sunlight or near devices that radiate heat. Do not leave the unit inside an vehicle during the day. Extreme temperature can damage the unit.
- Take care when move the unit from one location to another with drastic changes in ambient temperature. Condensation can occur in the unit due to drastic change of temperature. Using the device while condensation is present can cause damage. If there is reason to believe that condensation might have occurred, leave the device for several hours until the condensation has completely dried out.
- Do not place, for long periods of time, vinyl, plastic or rubber objects on this unit. Such objects can discolor or otherwise harmfully affect the finish
- Do not place objects for long period of time on top of the keyboard.
   This can be the cause of malfunction of the keys of the keyboard.
- Do not apply any stickers, decals or self-adhesive material to this unit.
   The glue is difficult to remove and solvents are damaging the exterior finish
- Do not place object filled with liquid (glass of water on this unit. Avoid to use alcohol, perfume, hairspray, nail polish, etc., near the unit. In the event of liquid spill on the unit, swiftly wipe away the surface using a dry, soft cloth.

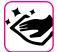

## Maintenance related

- To clean the unit, put a soft cloth in lukewarm water, squeeze it well, then wipe the entire surface using an equal amount of strength.
   Rubbing too hard in the same area can damage the finish.
- If your unit has a polished finish, it needs careful, periodic care. Dust should be removed using a soft feather or wool-type duster. Care should be taken not to apply pressure to the finish or to drag the dust across the finish, which can create fine scratches in the surface. Fingerprints or similar marks can be cleaned with a dampened soft cloth, followed by a dry cloth. In cases of stubborn greasy dirt, using a small amount of mild detergent (such as mild dishwashing liquid) on the damp cloth may help. Do not use any cleaners or detergents, since they might deteriorate the surface of the cabinet, and produce cracks. Do not use dusting cloths that contain chemicals.
- Do not wipe this unit with benzene, alcohol or solvent of any kind.
   Doing so may result in discoloration and/or deformation of the unit.

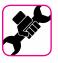

## Related to repairs

Always back up your data on a USB memories before you send this
unit for repair to an authorized center. All data contained in the unit's
memory my be lost. Important data should always be backed up, or
written down on paper (when possible). Dexibell assumes no liability
concerning such loss of data.

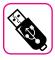

#### Related to external memories

- Insert the USB Memory (commercially available) into the slot with care and at the correct angle.
- Take particular care when handling USB Memory:
- Always ground yourself to something metal before handling an USB Memory.
- Do not touch the pins of the USB Memory connector, or allow them to become dirty.
- Do not subject the USB Memory to temperature extremes (e.g., direct sunlight in an enclosed vehicle)-
- Do not allow the USB Memory to become wet-
- Do not drop or subject it to excessive shock or vibration.
- Do not disconnect the USB Memory while writing and reading data (i.e., while the USB Memory indicator blinks).
- Never use USB hub to connect USB Memory to the unit.
- This unit allows you to use commercially available USB Memory. You
  can purchase such devices at a computer store, a digital camera dealer,
  etc.
- The audio recording require a USB storage device to support high sustained transfer rates. Not all USB devices will guarantee flawless performance.

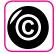

## Related to copyright and trademarks

- Dexibell do not assume legal liability regarding any infringements of the user through the use of this unit.
- Recording, copying, distribution of copyrighted material (songs, live performance, etc.) belonging to a third party in part or in whole without the permission of the copyright owner is forbidden by law.
- iPad® and iPhone® are registered trademarks of Apple Inc.
- App Store<sup>sm</sup> is an Apple's Service Mark.
- Bluetooth® is registered trademarks of Bluetooth SIG, Inc.

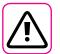

## Other precautions

- The contents of memory could be lost due to malfunction or improper operation. To help prevent the loss of your data, we highly recommend that you periodically save a backup copy of important data you have stored in the unit's memory on another storage device. (e.g., USB memories).
- Unfortunately, an error may occur during the data restore previously stored in the USB memories. Dexibell shall not be liable for loss of profits or any consequential loss, loss of data.
- · Do not use excessive force when handling unit's buttons, switches, sliders and controls and when use connectors and jacks. Rough handling can cause damage o malfunctions.
- Always pull by the connector when disconnecting a cable, never pull the cable Not doing so you will cause shorts, or damage to the cable's internal elements.
- Keep the unit's volume levels down. The instrument should be used at a reasonable volume, to avoid disturbing neighbours, especially at night and in the early morning. Use headphones if you want to play your music loud or late at night.
- When you need to transport the unit, put it in its original packaging with padding in the box. Otherwise, you will need to use equivalent packaging materials. When transporting or moving the unit always use two or more people.
- To prevent possible damage, avoid applying excessive force to the
- For connecting this unit use cable low impedance cables. The use of cables that contain resistor can cause the sound level to be extremely low, or impossible to hear.

## Conventions Used in This Manual

The following symbols are used.

NOTE

It indicates an important note; be sure to read it.

MEMO

It indicates a memo regarding the setting or function; It's up to you read it.

TIPS

It indicates a useful hint for operation;

read it as necessary.

## Contents

| Important Safety Instructions                                   |
|-----------------------------------------------------------------|
| Relevant Indications                                            |
| Panel Description                                               |
| Connections Quick Guide                                         |
| Quick Guide14                                                   |
| Before You Start to Play                                        |
| Connecting the Pedals16                                         |
| Listening Through Headphones16                                  |
| Connecting External Audio Amplifier                             |
| Connecting Digital Player Devices                               |
| Connecting the CLASSICO L3 to Your Computer                     |
| Connecting the CLASSICO L3 to MIDI devices                      |
| Connecting an USB Memory (commercially available)               |
| Safely Remove the USB Memory                                    |
| Installing the USB LED Lamp                                     |
| Ground Terminal                                                 |
| Turning the Power On                                            |
| Turning the Power Off                                           |
| Demo of the CLASSICO L3                                         |
|                                                                 |
| Organ Sounds                                                    |
| Selecting Various Organ Types                                   |
| Selecting MANUAL I Organ Sounds                                 |
| Adding MANUAL II Organ Sounds21                                 |
| Playing the MANUAL I and II Divisions in Separate Keyboard      |
| Parts (SPLIT)                                                   |
| Using the PEDAL Division                                        |
| Playing the PEDAL section with a pedalboard22                   |
| Using the orchestral sounds23                                   |
| Playing Orchestral Sounds with the MANUAL II Division23         |
| Playing Orchestral Sounds with the MANUAL I Division23          |
| Playing Orchestral Sounds with the PEDAL Division23             |
| How to Select More Orchestral Sounds (Variations)23             |
| CLASSICO L3 Orchestral Tone List24                              |
| Distring Disposand Harneighard Counds 25                        |
| Playing Piano and Harpsichord Sounds                            |
| Playing Piano or Harpsichord with the MANUAL II Division25      |
| How to Select More Piano and Harpsichord Sounds (Variations) 25 |
|                                                                 |
| Adding Variations to the Sound.26Adding Reverb.26               |
| Adjusting the Amount of Reverb Effect                           |
| Selecting Another Reverb Type26                                 |
| Adjusting the Brightness of the Sound (Brilliance)26            |
| Adding Tremulant Effect26                                       |
| Choosing the Tremulant Type27                                   |
| Assigning the Tremulant Effect to a Tilt Tab27                  |
| Useful Functions                                                |
| Changing the Keyboard's Split Point                             |
| Transposing the Pitch of the Keyboard28                         |
| Tuning and Temperament                                          |
| Matching the Pitch of another Instrument (TUNING)28             |
| Using the Tuning Preset                                         |
| Using Different Temperaments                                    |
| How to Adjust the Volume of each Organ Register29               |
| How to Adjust the Volume of each Section30                      |

|                                                                         | g                                                                                                    |
|-------------------------------------------------------------------------|----------------------------------------------------------------------------------------------------|
| Troubleshootin                                                          | EXPORT CRESCENDO SETTING45                                                                                                    |
|                                                                         | EXPORT CRESCENDO SETTING45                                                                                                    |
|                                                                         | tions         42           edure         42           Import Memory Function         42           Export Memory Function         42           Expression Pedal Settings         43           Damper Pedal Settings         43           Speakers Settings         43           AUTO OFF Settings         43           LOCAL ON/OFF Settings         43           Factory Reset         44           MIDI PedalBoard         44           Importing Organ Sound Set (User 1/2)         44           Deleting Organ Sound Set (User 1/2)         44           USB Remove         44           Keyboard Touch Response         45           BLUETOOTH (make it visible)         45           CRESCENDO PEDAL         45           CRESCENDO SETTING MODE         45           IMPORT CRESCENDO SETTING         45 |
| Bluetooth® Au<br>Prelimina                                              | udio Connectivity                                                                                                    |
| Connecting y<br>Playing with X                                          | Idio Backing Tracks       39         our Mobile Device       39         K MURE Application       39         on       40                                                                                                    |
| Transmitting                                                            | MIDI devices         38           and Receiving MIDI Data.         38           mories via MIDI         38                                                                                                    |
| Recording You<br>How to Recor                                           | Performance37ur Music as Audio Data (WAVE)37d your Performance over an Existing Audio37ub)37                                                                                                    |
| Before Playing<br>Rule Nan<br>Copying<br>Selecting and<br>Selecting you | ong Player.       35         g Songs.       35         ning Audio Files.       35         Audio Files to an USB Memory       35         I Playing a Song.       35         or previous Recording       36         Song Level.       36                                                                                                    |
| Saving Your S<br>Recalling You<br>Cancel Fo<br>Exporting a R            | Alemory Pistons       33         ettings in a Memory       33         r Settings       33         unction       33         egistration Set to an USB Memory       33         degistration Set from an USB Memory       34                                                                                                    |
| Improve the S<br>Changing the                                           | Sound (Chord Enhancer)                                                                                                    |
| Shifting the T                                                          | uning of the Orchestral Sections in Octave Steps30                                                                                                    |

## 3 PANEL DESCRIPTION

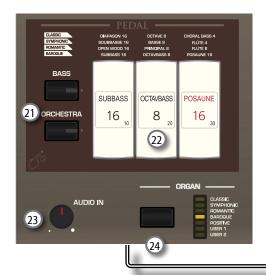

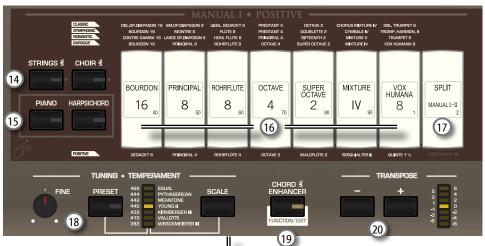

....

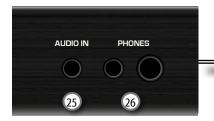

വ ഗ

Turns the power on or off (p. 19).

With the factory settings CLASSICO L3's power will automatically be switched off 120 minutes after you stop playing or operating the CLASSICO L3.

If CLASSICO L3's power has been turned off automatically, you can use the  $[\circlearrowleft]$  switch to turn the CLASSICO L3 back on. If you don't want the power to turn off automatically, set the "AUTO OFF" parameter to "OFF" (p. 43).

#### NOTE

To avoid malfunctions, never disconnect the AC/DC adapter while the instrument is turned on.

#### 2 POWER PORT

Use this connector to connect the supplied LED lamp. See p. 19.

#### WARNING

Do not connect any other devices to this power port. An excessive current consumption can damage the instrument.

#### 3 RAI ANCE

Use this knob to balance the volume between the Manual I/ Pedal and Manual II division.

#### (4) VOLUME

Use this knob to set CLASSICO L3's overall volume.

## 5 FLUTE, VIOLIN, OBOE, TRUMPET

These buttons allow you to select an orchestral sounds for the MANUAL II division. One of those sounds can be added to the organ section. See p. 23.

## MANUAL II Tilt Tabs

These tilt tabs allow you to select an organ sound. You can use several organ sounds simultaneously.

#### (7) TREMULANT Tilt Tabs

These apply a tremulant effect to the selected organ sound.

## 8 REVERB section

This section adjusts the DEPTH and TYPE of reverberation.

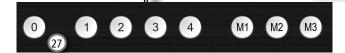

9 ● (Rec)

This button is used to start audio recording of your song (See p. 37).

## 10 |

Press this button to return to the beginning of the song.

## 11 ▶/I

Press this button to start playing . Press it again to stop playing (See  $\rm p.35$ ).

## 12 SONG

This button allows you to switch in Song Mode to reproduce song via USB menory (See p. 35).

Press it together with the  $\lceil \blacktriangleright / \mathbf{II} \rceil$  button to listen the demo song.

## 13 TONE/LEVEL knob

Using this knob you can adjusts:

- the high-frequency tone for the sound selected. See 26.
- the volume of the Orchestral sections. See p. 29.
- the volume of the Piano and Harpsichord sections. See p. 29.
- the volume each Organ register. See p. 29.

The (CRESCENDO) LED meter temporarily shows the value set.

## (14) STRINGS, CHOIR

These buttons allow you to select orchestral (STRING,CHOIR) sounds for the MANUAL I division. One of those sounds can be added to the organ section. See p. 23.

#### (15) PIANO, HARPSICHORD

These buttons allow you to select piano and harpsichord sounds for the MANUAL I division. See p. 25.

#### MEMO

The selection of a sound of Piano section (PIANO or HARPSICHORD) exclude the organ section.

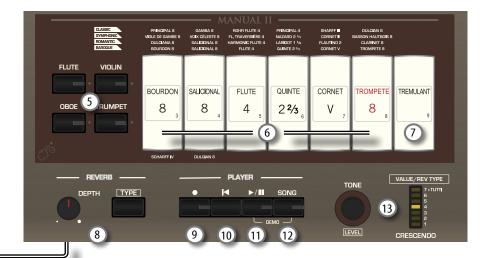

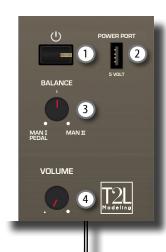

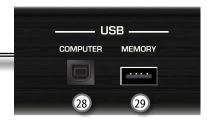

## 16 MANUAL I Tilt Tabs

These tilt tabs allow you to select an organ sound. You can use several organ sounds simultaneously.

## (17) SPLIT/MANUAL I/II

This tilt tab allows you to:

- split the keyboard and play different sounds with your left (MANUAL I) and right (MANUAL II) hands (tilt tab lit). See 22.
- couple the sounds of manual II (right hand) to manual I (left hand), allowing you to play both from the entire keyboard (tilt tab light off). See 21.
- change the split point of the MANUAL II and MANUALI.
   See p. 28.

At the power on the keyboard is in coupled mode (Split off).

## 18 TUNING ♦ TEMPERAMENT

This section allows you to select the desired reference pitch tuning [PRESET] and, if you need, adjust the organ's reference pitch to the other instrument by the "FINE" knob.

Use the [SCALE] button to select the desired temperament.

## (19) CHORD ENHANCER

This button enable the Enhancer function. This function improve the sound adding notes to the played chord.

See p. 31.

#### NOTE

The ENHANCER function works only with the following families sound:

STRINGS and CHOIR

## 20 TRANSPOSE

This button calls up the transpose function. The transpose function lets you shift the pitch in semitone steps without changing the keys you play on the keyboard. The LED meter shows the transpose value. See p. 28.

## 21 BASS, ORCHESTRA

These buttons allow you to select orchestral sounds for the PEDAL division. One of those sounds can be added to the organ section. p. 23.

#### MEMO

Only one orchestral sound at a time in this group can be selected.

## 22 PEDAL Tilt Tabs

These tilt tabs allow you to select an organ sound. You can use several organ sounds simultaneously.

## 23 AUDIO IN knob

This knob allows you to set the level of the audio source connected to the AUDIO IN socket.

#### 24 ORGAN (Sound set)

By switching between sound set, you can change the overall tonal character and feel of the entire organ; for example, you can change from a Baroque organ to an Romantic organ. See p. 21.

## 25 AUDIO IN socket

This mini jack allows you to connect the audio outputs of an external signal source (CD/mp3 player, etc.).

## 26 PHONES outputs

This is where you can connect one or two pairs of optional headphones.

Doing so switches off the internal speakers. See p. 16.

## 27 MEMORY pistons

Each of these pistons can store the combination of sounds for the entire organ. There are three banks of memories (M1, M2, M3). The [0] piston (CANCEL) sets the organ to the condition in which all tilt tabs and orchestral sounds are cancelled, so that no sounds are selected. See p. 33.

## 28 USB Computer Port

Use an USB cable to connect the CLASSICO L3 to your computer via this connector p. 17.

#### 29 USB Memory Port

Connect an commercially available USB Memory here.

#### NOTE

- \* Carefully insert the USB Memory making sure that the connector on the device is appropriate and that it is connected in the proper direction.
- \* Dexibell does not recommend using USB hubs, irrespective of whether they are active or passive. Please connect only one USB Memory to this port.

## **Rear Side**

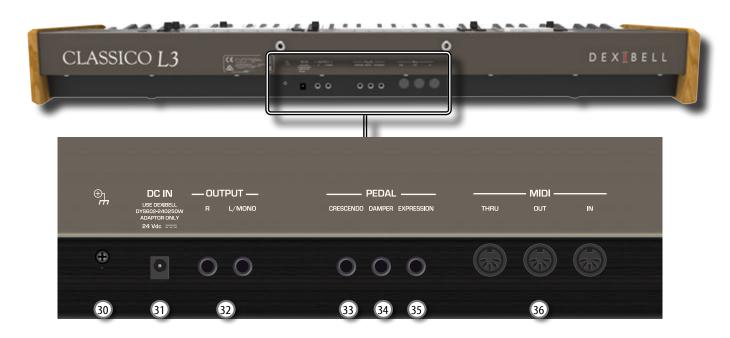

## 30 Ground terminal

Depending on the circumstances of a particular setup, you could feel a tingling sensation at the point where you touch this device

You can eliminate this sensation connecting the ground terminal with an external ground. For details see p. 19.

## 31 DC IN socket

Connect the supplied AC/DC adapter here (p. 16).

#### NOTE

Be sure to use only the AC adaptor (DEXIBELL DYS602-240250W) supplied with the unit. Also, make sure the line voltage at the installation matches the input voltage specified on the AC adapter body. Other AC adapters may use a different polarity, or be designed for a different voltage, so their use could result in damage, malfunction, or electric shock.

## 32 AUDIO OUTPUT R, L/MONO sockets

This socket allows you to connect an external amplified speakers. a mixer or a subwoofer.

## 33 CRESCENDO pedal

Use this socket to connect an crescendo pedal (expression pedal). The crescendo pedal incrementally activates tilt tabs as it is pressed forward and removes tilt tabs as it is depressed backward. See p. 16.

This socket can also be used as a continuous Damper pedal. Please refer to "CRESCENDO PEDAL" (p. 45).

## 34 DAMPER pedal

Use this pedal to sustain the sound. See p. 16..

## **EXPRESSION** pedal

Use this socket to connect an expression pedal.

## 36 MIDI THRU/OUT/IN sockets

These sockets allow you to connect the CLASSICO L3 to external MIDI devices to transmit (OUT) and receive (IN) MIDI messages. See p. 18.

The IN socket allows you to connect a commercial available pedal unit so as to play the bass section with your feet. If you connect a pedal unit here, the PEDAL section becomes polyphonic.

## **Peripheral Devices**

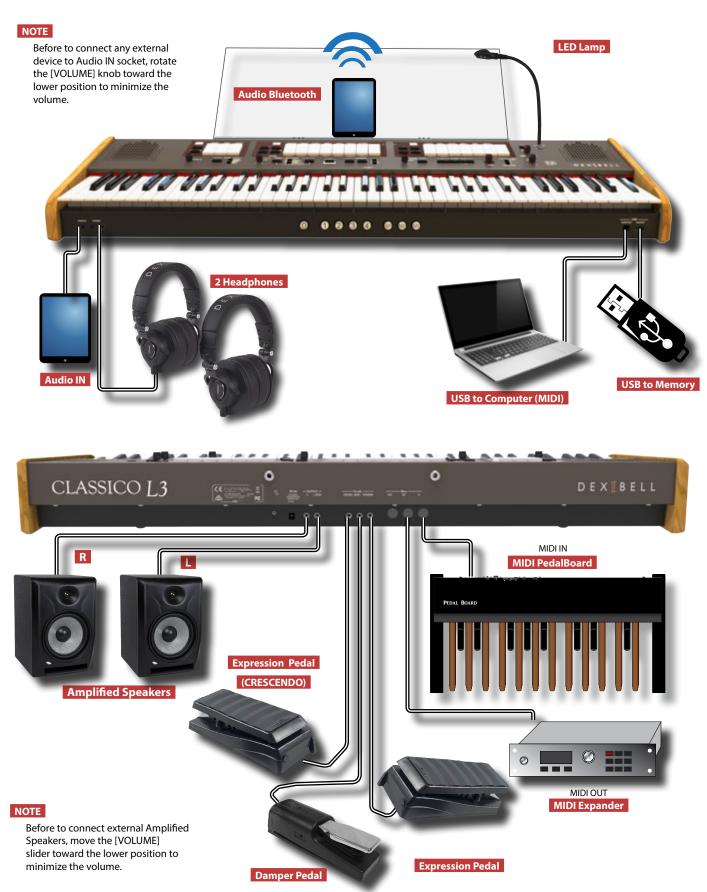

## **Organ Sound**

## **Organ Sound**

## **Orchestral Sound**

## **Orchestral Sound**

## **Selecting a Piano Sound**

#### **MANUAL I division**

These buttons allow you to select piano sounds for the relative division. The Piano section cannot be used at the same time as the Organ, and Orchestral.

 Press one of buttons of the "PIANO" section to recall a sound. The indicator will light, and the sound will be selected.

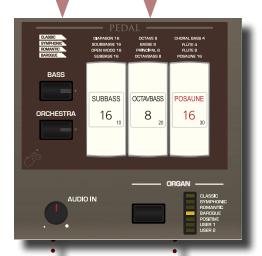

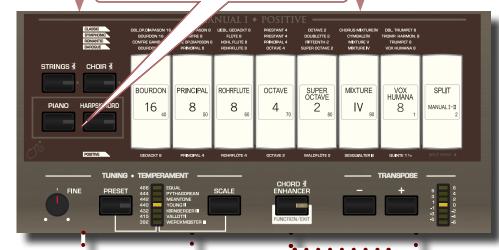

## **Adjust the AUDIO IN Level**

 Rotate the knob to set the input level of the signals received via AUDIO IN sockets.

## **Change the Organ Sound Set**

By switching between sound set, you can change the overall tonal character and feel of the entire organ. "USER 1" and "USER 2" allow you to import sounds set downloadable from www.dexibell.com site.

1. Press the button repeatedly until the indicator of the desired sound set

• • • • • •

## Select a Temperament (SCALE)

The CLASSICO L3 allows you to easily change the temperament.

 Press the [SCALE] button repeatedly until the indicator of the desired temperament lights.

## **Improve the sound (CHORD ENHANCER)**

This function improves the sound of the STRING and CHOIR family adding notes to the played chord.

- Select a sound of the STRING and CHOIR family.
- Press the [CHORD ENHANCER] to activate the function.
   The [ENHANCER] button indicator lights and the Chord Enhancer function is active
- Play a chord on the keyboard. The Chord Enhancer function adds notes to the chord you played.

## **FUNCTION/EXIT**

- Press and hold the [FUNCTION/EXIT] to enter the function mode.
- 2. Press the Tilt Tabs to enable or disable functions. See. 42.

## **Select a Classical Tuning**

You can adjust the reference pitch by choosing one of seven classic fixed settings: 392Hz, 415Hz, 432Hz, 440Hz (default), 442Hz, 444Hz, 466Hz.

If you're playing the CLASSICO L3 together with other instruments in an ensemble, you can adjust the pitch ([FINE] knob) to match the other instruments if necessary.

- Press the [PRESET] button repeatedly until the indicator of the desired pitch lights.
- 2. Rotate the [FINE] knob to adjust the tune, if necessary.

## Change the Pitch of the Keyboard (TRANSPOSE)

You can transpose your playing without changing the position at which you play the keys.

0 1 2

Use the [-] [+] buttons to adjust the transposition.
 The indicator shows the transposition value.

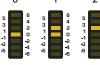

## **Selecting an Orchestral Sound**

#### PEDAL, MANUAL I, MANUAL II division

These buttons allow you to select an orchestral sound for the relative division. One of those sounds can be added to the organ section.

Press one of buttons of the orchestral section to recall a sound.
 The indicator will light, and the sound will be selected.

## **Selecting an Organ Sound**

#### PEDAL, MANUAL I, MANUAL II division

These tilt tabs allow you to select an organ sound for the relative division. You can select several organ sounds (tilt tabs) simultaneously.

 Press the lower part of one of the "PEDAL," "MANUAL I," or "MANUAL II" tilt tabs.

The indicator will light, and the sound will be selected.

Press the upper part of the tilt tab to cancel the sound. The tilt tab indicator will turn off and the selected sound will be cancelled.

# COMMON SALICIONAL B SALICIONAL B SALICIONAL

## Adjust the Brilliance of the Sound

Rotate the [TONE] button to adjust the brilliance of the sound.
 Turn to right to brighten the tone. Turn to left to make it more mallow.

The [VALUE/REV TYPE] indicator shows the brilliance value..

## Adjust the Volume of Each Section

- Press and hold one of the button of the section you want to adjust.
- 2. Turn the [TONE/LEVEL] knob to adjust the volume.
- 3. Press the button of the section again to leave edit mode.

## **Choose the Reverberation (REVERB)**

The CLASSICO L3 is equipped with 7 types of reverb.

- Press the [TYPE] button to select the room size type.
   The [VALUE/REV TYPE] indicator shows the room type.
- 2. Rotate the [DEPTH] knob to adjust the amount of reverberation.

## **Demo Song**

 Simultaneously press the [>/II] button and [SONG] buttons.

## **Record and Play Back a Song**

- 1. Press the [•] button to start recording.
- 2. Play your song.
- 3. Press the [●] button to stop recording.
- 4. Press the [►/II] button play song.
- **5.** Press the [**>**/**II**] button again to pause the song.
- **6.** Press the [ **! !** button to return to the beginning of the song.

## **Use the Memories**

Your CLASSICO L3 comes with four memories and three banks (for a total of 12 memories) that can be accessed via the [M1/2/3] and  $[1] \sim [4]$  memory piston. Press the [0] pistons to cancel the settings of the currently selected memory and mute all organ and orchestral sounds.

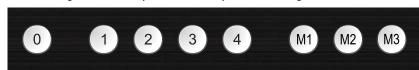

## **Recall a Memory**

- Press the [M1/2/3] piston to select the memory bank.
   The round button lights.
- **2.** Press one of the  $[1] \sim [4]$  pistons to recall the memory.

## Save a Memory

- Press the [M1/2/3] piston to select the memory bank you want to save.
   The round button lights.
- **2.** Press and hold the  $[1] \sim [4]$  piston button to save the memory.

## 6 BEFORE YOU START TO PLAY

## **Connecting the AC Adaptor**

 Rotate the [VOLUME] knob toward the left position to minimize the volume.

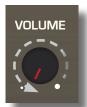

2. Connect the included power cord to the A apter.

The indicator will light once you plug the AC adouted into a wall outlet.

To an AC outlet

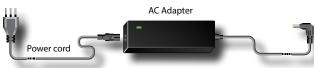

#### NOTE

Depending on your area, the included power cord may differ from the one shown above.

#### NOTE

Be sure to use only the AC adaptor (DEXIBELL DYS602-240250W) supplied with the unit. Also, make sure the line voltage at the installation matches the input voltage specified on the AC adapter body. Other AC adapters may use a different polarity, or be designed for a different voltage, so their use could result in damage, malfunction, or electric shock.

## NOTE

If you won't be using the CLASSICO L3 for an extended period of time, disconnect the power cord from the electrical outlet.

## NOTE

To avoid malfunctions, never disconnect the AC/DC adapter while the instrument is turned on.

3. Connect the AC adaptor to the CLASSICO L3's DC IN jack positioned to the rear bottom panel.

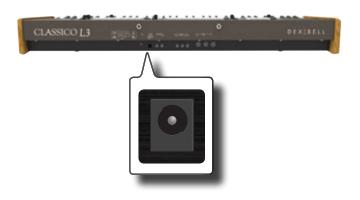

## **Connecting the Pedals**

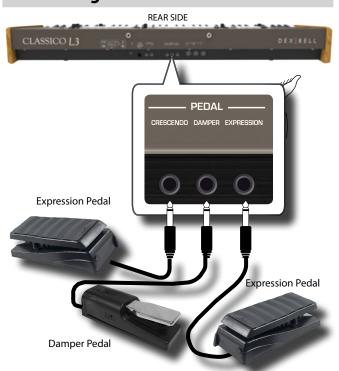

1. Connect an expression pedal to the CRESCENDO socket.

The crescendo pedal incrementally activates stops as it is pressed forward and removes stops as it is depressed backward.

#### МЕМО

This socket can be use to connect a continuous Damper pedal also. To set the pedal as damper please see "CRESCENDO PEDAL" (p. 45).

2. Connect a damper switch to the DAMPER PEDAL socket.

This pedal is useful to control the sustain while playing piano section. You will be able to hold the notes of the PEDAL, MANUAL I orchestral sections. The sections can be assignable. See "Damper Pedal Settings" (p. 43).

## NOTE

The DAMPER socket accepts foot-switch ON/OFF type only.

Connect an expression pedal to the EXPRESSION PEDAL socket.

You can control the volume of the Organ, Orchestra and Piano sections.

The EXPRESSION socket is assignable in a way that various functions can be assigned to it. See "Expression Pedal Settings" (p. 43).

## **Listening Through Headphones**

You can use headphones to enjoy the CLASSICO L3 without disturbing those around you.

 Here you can connect stereo headphones. The CLASSICO L3 has two headphones jacks. Two people can use headphones simultaneously.

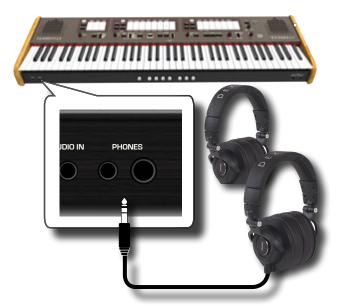

2. Rotate the CLASSICO L3's [VOLUME] knob to adjust the volume of the headphone.

#### Cautions when using headphones

- To prevent damage to the cord's internal conductors, avoid rough handling. When using headphones, mainly try to handle either the plug or the headset.
- Your headphones may be damaged if the volume of a device is already turned up when you plug them in. Minimize the volume before you plug in the headphones.
- Excessive input will not only damage your hearing, but may also strain the headphones. Please enjoy music at a reasonable volume.

## **Connecting External Audio Amplifier**

You can connect the OUTPUT R L/MONO jacks to an external amplifier, mixing consoles, etc.

#### NOTE

If you want to use only one channel on your external amplifier, connect the L/MONO socket to its input. For optimum sound quality, we recommend working in stereo, though.

- Rotate the [VOLUME] knob toward the left position to minimize the volume.
- 2. Connect the CLASSICO L3's OUTPUT jacks to the inputs of your external audio device.

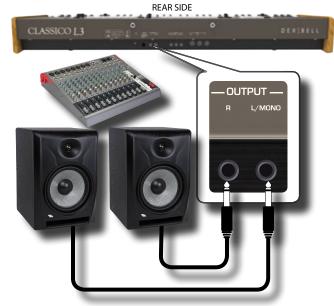

## **Connecting Digital Player Devices**

You can connect the INPUT jack to an audio playback device. The audio of playback will be reproduced with the CLASSICO L3's internal speakers .

- Rotate the [VOLUME] knob toward the left position to minimize the volume.
- 2. Connect the CLASSICO L3's AUDIO IN jack to the output of an external signal source.

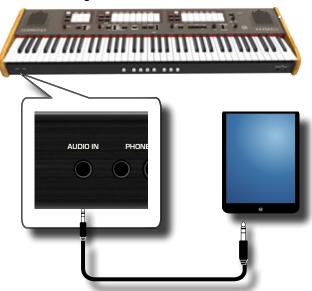

Use the AUDIO IN knob to adjust the input level the CLASSICO L3's AUDIO IN jack to the output of the signal received.

# Connecting the CLASSICO L3 to Your Computer

If you use an USB cable (commercially available) to connect the COMPUTER port located on the CLASSICO L3's front panel to the USB port of your computer, you'll be able to transfer MIDI data between the CLASSICO L3 and your sequencer software.

#### NOTE

The CLASSICO L3 does not support GM/GS standard.

## What do you need to connect the CLASSICO L3 with your computer?

- USB cable (type A-male type B-male: commercially available)
- Use a standard USB cable (A→B-type connectors, commercially available) to connect the CLASSICO L3 to your computer as shown below.

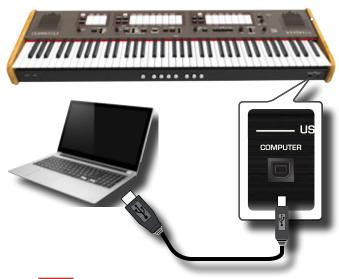

#### NOTE

- · To avoid the risk of malfunction and/or damage to external speakers, always turn the volume all the way down and switch off the power on all devices before you make any connections.
- Only MIDI data can be transmitted and received via USB. Audio data cannot be transmitted or received.
- Switch on the power to the CLASSICO L3 before you start up the MIDI application on your computer. Never turn the CLASSICO L3's power on/off while your MIDI application is running.

## Connecting the CLASSICO L3 to MIDI devices

MIDI is an universal standard, which means that musical data can be sent to and received by instruments of different types and manufacturers. MIDI allows you to connect your instrument to another devices as an MIDI sound module.

Here below an example of MIDI connection:

THE CLASSICO L3 REAR SIDE CLASSICO L3 To control other MIDI devices MIDI sound module/sequencer S100 MIDI PedalBoard OUT

- 1. Use a optional standart MIDI cable (code: CHL400LU15) to connect the CLASSICO L3 MIDI OUT socket to the MIDI IN socket of the external MIDI device.
- 2. If necessary, use an optional standard MIDI cable (code:

CHL400LU15) to connect the MIDI OUT socket of the external MIDI device to the CLASSICO L3 MIDI IN socket.

3. If you need to re-send the MIDI messages received by the CLASSICO L3 OUT socket to another device, connect the THRU socket using an additional MIDI cable (code: CHL400LU15) to the relative MIDI IN socket.

For details on MIDI settings of the external device, refer to its owner's manual.

## **Connecting an USB Memory** (commercially available)

1. As shown in the illustration, connect an USB Memory to the MEMORY port.

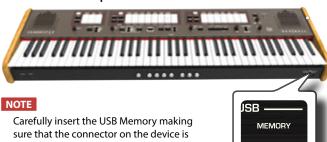

appropriate and that it is connected in the proper direction.

#### NOTE

The CLASSICO L3 supports all USB memory (FAT 32 formatted).

Anyway, because there are so many USB memory on the market and it is almost impossible to check all types of memories, it could happen that a memory is not compatible with your instrument.

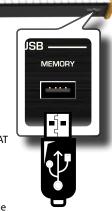

## Safely Remove the USB Memory

## NOTE

You should always safely eject the USB Memory before physically unplugging it from USB socket. Before to unplug the USB Memory use the "USB REMOVE" function.

1. Press and hold the [FUNCTION/EXIT] button.

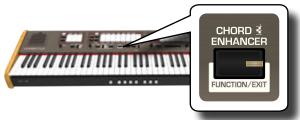

The [FUNCTION/EXIT] button flashes to indicate that we are in function mode. All other indicators go dark.

2. Press the lower part of the "30" tilt tab to safely remove the USB Memory.

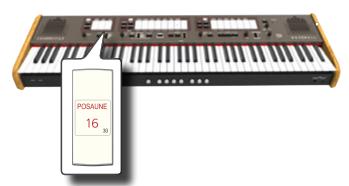

The "30" tilt tab indicator starts flashing and after few seconds the instrument leaves the function mode.

Now you can unplug the USB Memory safely.

## **Installing Music Rest**

Install the included music rest as shown in the illustration below.

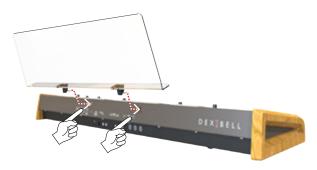

## **Installing the USB LED Lamp**

The CLASSICO L3 is equipped with a 5 Volt POWER PORT. When the light is not enough to read music, you can connect the flexible USB LED lamp.

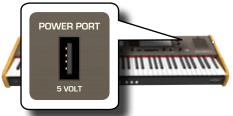

1. Connect the flexible LED lamp to the POWER PORT.

#### NOTE

Carefully insert the LED lamp making sure that the connector on the device is appropriate and that it is connected in the proper direction.

## WARNING

Do not connect any other devices to this power port. An excessive current consumption can damage the instrument.

## **Ground Terminal**

Depending on the circumstances of a particular setup, you could feel a tingling sensation at the point where you touch this device.

You can eliminate this sensation connecting the ground terminal with an external ground.

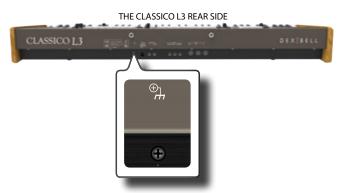

 Use the screw-type ground terminal to connect to ground or to connect to the chassis of the mixer, preamp, or other device in your system.

## **Turning the Power On**

Once everything is properly connected, be sure to follow the procedure below to turn on their power.

 Rotate the [VOLUME] knob toward the left position to minimize the volume.

#### NOTE

Before turning the CLASSICO L3 on/off, always be sure to turn the volume down. Even with the volume turned down, you might hear some sound when switching the CLASSICO L3 on/ off.

However, this is normal and does not indicate a malfunction.

2. Press the CLASSICO L3's [ ① ] button located on the right panel to switch it on.

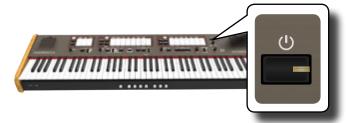

The power will turn on, the tilt tab indicators light in sequence. After a brief interval, the CLASSICO L3 will be ready to produce sound.

3. Use the [VOLUME] knob to adjust the volume.

#### NOTE

This unit is equipped with a protection circuit. A brief interval (a few seconds) after power up is required before the unit will operate normally.

## **Turning the Power Off**

 Rotate the [VOLUME] knob toward the left position to minimize the volume.

#### NOTE

To avoid malfunctions, never disconnect the AC/DC adapter while the instrument is turned on.

2. Press and hold the CLASSICO L3's [⊕] switch for a few seconds.

All indicators go dark and the LED meter of TRANSPOSE flashes to indicate that the unit will turn off after few seconds.

#### NOTE

If you need to turn off the power completely, first turn off the [POWER] switch, then unplug the power cord from the power outlet. Refer to "Connecting the AC Adaptor" (p. 16).

If you do not operate the unit for a certain period of time while the power is on, this unit turns off automatically.

If you don't want the power to turn off automatically, turn the "AUTO OFF" setting off!

With the factory settings, the unit's power will automatically be switched off 120 minutes after you stop playing or operating the unit.

Shortly before the CLASSICO L3 shuts down automatically, the indicators go dark and the tilt tab indicator light in sequence. If you want to keep using the CLASSICO L3 at this stage, press any button.

If you don't want the power to turn off automatically, change the "AUTO OFF" setting to "OFF" as described on p. 43.

## Demo of the CLASSICO L3

Your CLASSICO L3 contains a demo that introduces all the best of its tones.

1. To start playback of all demo songs simultaneously press the [P/II] and [SONG] buttons.

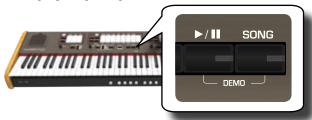

The first tilt tab flashes and playback of all songs starts automatically in sequence.

- 2. Press the tilt tab that is assigned to the desired demo song to start playback of that song.
- Press the [FUNCTION/EXIT] button to leave the demo function.

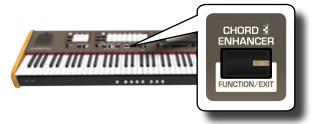

#### NOTE

No data of the music that is played back will be outputted from MIDI OUT.

## NOTE

All rights reserved. Unauthorized use of this material for purposes other than private, personal enjoyment is a violation of applicable laws.

## 7 ORGAN SOUNDS

The organ is a classic musical instrument that has been used for centuries. Historically, there are several types of organs producing various sounds to make music following the music taste. Here below you will learn how to select the desired organ type and how to play the organ sound.

**Selecting Various Organ Types** 

The CLASSICO L3 came with various organ registers groups: CLASSIC, SYMPHONIC, ROMANTIC, BAROQUE and POSITIVE. Moreover you have two user organ memory location (USER 1, USER 2) that allows you to expand the tonal resources of the instrument. You can download this selection of sounds from the <a href="https://www.dexibell.com">www.dexibell.com</a> website. See "Importing Organ Sound Set (User 1/2)" (p. 44).

 Repeatedly press the [ORGAN] button until the indicator of the desired selection lights.

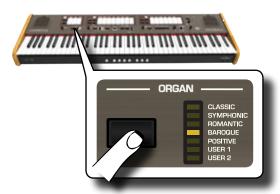

The new selection is now available for all three organ divisions.

2. Press the tilt tabs that you desire.

The names of sounds (registers) for each organ type (CLASSIC, SYMPHONIC, ROMANTIC, BAROQUE) are indicated on the panel above each one of the tilt tabs.

The POSITIVE names are positioned below each one of the tilt tabs of the MANUAL I and MANUAL II divisions.

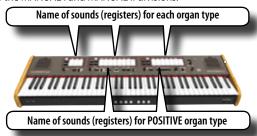

## NOTE

When you select POSITIVE organ, the PEDAL division and the last 5 registers of MANUAL II division don't contain sounds.

At power on the instrument select the BAROQUE organ type. The name of the registers of the BAROQUE organ type are also indicated on each of the tilt tabs.

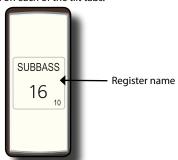

The CLASSICO L3 has three organ divisions that can be used simultaneously: MANUAL I, MANUAL II and PEDAL.

## **Selecting MANUAL I Organ Sounds**

3. Press the bottom part of a MANUAL I tilt tab to activate the desired organ sound (organ stop).

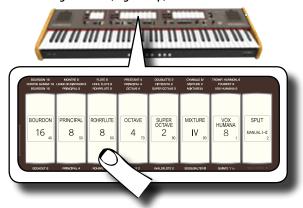

If the indicator of the tilt tab lights.
You can activate as many registers as you like.

4. Play the keyboard to enjoy the organ sound.

All keyboard play organ sounds.

You can activate as many registers as you like.

5. To switch off the sound, press the upper part of a tilt tab whose indicator lights.

## **Adding MANUAL II Organ Sounds**

The CLASSICO L3 allows you to layer the sounds of the MANUAL II division. If you wish, you can play the MANUAL II in separate part of the keyboard. See "Playing the MANUAL I and II Divisions in Separate Keyboard Parts (SPLIT)" (p. 22).

- 1. At the power on, the [SPLIT/MANUAL I/II] tilt tab indicator is off to simulate the coupling of two manuals on a church organ. When the [SPLIT/MANUAL I/II] indicator lights, press the upper part of the tilt tab.
- 2. Press the bottom part of a MANUAL II tilt tab to activate the desired organ sound (register).
- **3.** Play the keyboard.

The MANUAL II sound is added to the MANUAL II register. You can activate as many registers as you like.

4. If necessary, adjust the volume balance of the MANUAL I/ MANUAL II using the [BALANCE] knob.

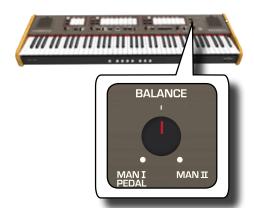

5. Press the upper part of tilt tab to switch off the sound.

# Playing the MANUAL I and II Divisions in Separate Keyboard Parts (SPLIT)

CLASSICO L3 gives you the possibility to assign the MANUAL I section to the left half of the keyboard, and play the MANUAL II section in the right half.

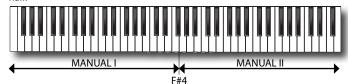

1. Press the bottom part of the [SPLIT/MANUAL I/II] tilt tab in the MANUAL I section to uncouple the manuals.

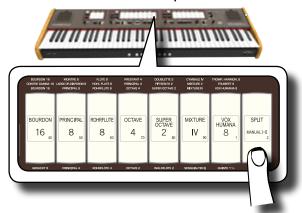

Its indicator lights.

Press the bottom part of a MANUAL I tilt tab to activate the desired register.

The indicator lights. You can activate as many registers as you like.

Press the bottom part of a MANUAL II tilt tab to activate the desired register.

You can activate as many registers as you like.

4. Play the keyboard.

The left half of the keyboard is now assigned to the MANUAL I division, and the right half to the MANUAL II division.

## **Using the PEDAL Division**

The PEDAL division can be played via the keyboard, or with a commercially available MIDI pedalboard.

If you use the keyboard, the PEDAL division is monophonic and the

leftmost note played on the keyboard is added to the PEDAL division.

Use a PEDAL tilt tabs to add a bass note to your playing.

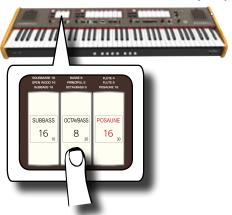

The bass notes are only added to the notes played in the E1~F#4 range:

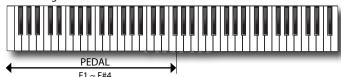

2. Play a keyboard in the range E1~F#4.

The bass note corresponds to the lowest note you play.

#### NOTE

Please note that the maximum high note of the Pedal part is F#4. If you set the split point greater then of F#4 note, the Pedal part will always play up to F#4 .and not more.

Instead, if you set the split point below the note F#4 , the Pedal part follows the new range of the split point

#### NOTE

If you connect a MIDI pedalboard to the MIDI IN socket on the CLASSICO L3's rear panel, the PEDAL part can no longer be played via the keyboard in polyphonic mode.

## Playing the PEDAL section with a pedalboard

Connecting a MIDI pedalboard to the MIDI IN socket on the CLASSICO L3's rear panel, you have a complete organ with 2 manuals. The PEDAL section is played by the pedalboard.

## МЕМО

When you connect a MIDI pedalboard to the MIDI IN socket on the CLASSICO L3, the PEDAL section play in polyphonic mode.

 Use a MIDI cable to connect the MIDI pedalboard to the MIDI IN socket of the CLASSICO L3. See p. 18.

#### NOTE

Refer to the owner's manual of the MIDI pedalboard to power it. The CLASSICO L3 recognizes that a device has been connected to the MIDI IN socket and automatically the PEDAL section can

NOTE

be played by the pedalboard.

If your CLASSICO L3 does not recognize that you connected a pedalboard, please check the ""MIDI PedalBoard"" parameter p. 44

2. Press the lower part of a PEDAL tilt tabs to play bass note.

## 8 Using the orchestral sounds

The CLASSICO L3 contains orchestral sections that can be used in isolation or together with the organ sounds. The orchestral sounds are velocity sensitive, this means that their volume and timbre depend on the force with which you press the keys.

# Playing Orchestral Sounds with the MANUAL II Division

In the music compositions the organ and orchestra have a wide repertoire. Regarding this aspect, the CLASSICO L3 has orchestral sound to give you the possibility to play many symphonies for organ and solo orchestral instruments.

The MANUAL II orchestral sounds are monophonic to play the melody line. If you press a chord on the keyboard, the orchestral section play the rightmost note of the chord. Playing an appropriate progression of chords, the rightmost note of the cords will create the melody line.

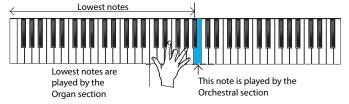

 Press an orchestral button [FLUTE], [VIOLIN], [OBOE] or [TRUMPET] button to select the sound that you want to play.

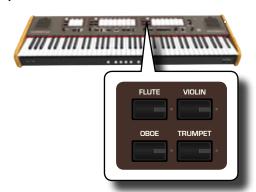

The pressed button lights. If you press another orchestral button, the previous selected of this section turns off. In this operation you can select one sound at a time only.

2. Press the bottom part of a MANUAL II tilt tab to activate the desired organ register.

You can activate as many registers as you like.

**3.** Play the keyboard.

Play an appropriate progression of chords, the right most note of the cords will create the melody line.

# Playing Orchestral Sounds with the MANUAL I Division

As we seen before, the MANUAL II orchestral sounds are monophonic to play the melody line. It is different for the MANUAL I orchestral sounds that are polyphonic and used as instruments accompanying.

 Press an orchestral button [STRINGS] or [CHOIR] button to select the sound that you want to play.

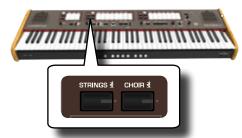

The pressed button lights. If you press another orchestral button, the previous selected of this section turns off. In this operation you can select one sound at a time only.

2. Press the bottom part of a MANUAL I tilt tab to activate the desired organ register.

You can activate as many registers as you like.

**3.** Play the keyboard.

You'll hear the sounds you selected.

# Playing Orchestral Sounds with the PEDAL Division

As we mentioned before, the PEDAL division can be played via the keyboard, or with an commercially available MIDI pedalboard.

If you use the keyboard, the orchestral section is monophonic and the leftmost note played on the keyboard is added to the Organ division.

1. Press an orchestral button [BASS]or [ORCHESTRA] button to select the sound that you want to play.

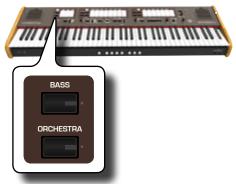

The pressed button lights. If you press another orchestral button, the previous selected of this section turns off. In this operation you can select one sound at a time only.

2. Press the bottom part of a PEDAL tilt tab to activate the desired organ register.

You can activate as many registers as you like.

3. Play the keyboard.

You'll hear the selected sounds.

# How to Select More Orchestral Sounds (Variations)

The CLASSICO L3 allows you to select orchestral sounds (even though there is only one button for each category (Flute, Violin, Oboe, Trumpet, Strings, etc). See "CLASSICO L3 Orchestral Tone List" (p. 24).

Each category can contain up to 4 sound variations. You can choose your favourite sound for each category. The last sound you choose is memorized temporarily and will be recalled every time you press the corresponding orchestral button.

## 1. Press and hold one of the orchestral buttons until its indicator flashes.

The memory piston at front of the keyboard [1], [2], [3], [4] show the available sound variations for that category.

One of those buttons lights steadily to indicate that the sound is currently assigned to the tilt tab.

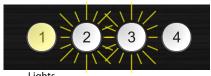

Lights Steady

Flashes

| Memory Piston Indicator Status | Explanation              |
|--------------------------------|--------------------------|
| Lights steady                  | Currently assigned sound |
| Flashes                        | Available sounds         |

- 2. If you want, you can now press any other orchestral button to see the available sounds of that category.
- **3.** Press one of memory pistons (its indicator flashes) to assign your favourite sound for that category.

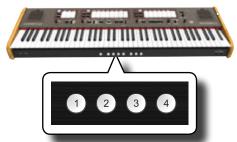

The sound you selected is memorized temporarily and will be recalled every time you press that category.

## NOTE

See p. 33 to save your settings. If you don't save them, your changes are lost when you switch off the CLASSICO L3.

## **CLASSICO L3 Orchestral Tone List**

| Num.                | Name           |  |
|---------------------|----------------|--|
| MANI                | IAI I          |  |
| MANUAL I<br>STRINGS |                |  |
| 0001                | STRINGS ENS    |  |
| 0002                | SLOW STRINGS   |  |
| 0003                | ORCHESTRA      |  |
| 0004                | HARP           |  |
| CHOIR               |                |  |
| 0005                | MMHCHOIR       |  |
| 0006                | CLASSIC CHOIR  |  |
| 0007                | SPACE VOX      |  |
|                     | CELESTA        |  |
| 0008                |                |  |
| PIANC               |                |  |
| 0009                | CLASSIC GRAND  |  |
| 0010                | DYNO STAGE     |  |
| 0011                | BLUES ORGAN    |  |
| 0012                | GOSPEL ORGAN   |  |
| HARPS               | SICHORD        |  |
| 0013                | HARPSI 8'      |  |
| 0014                | HARPSI 4'      |  |
| 0015                | HARPSI COUPLED |  |
| 0016                | LUTE           |  |
| MANU                | JAL II         |  |
| FLUTE               |                |  |
| 0017                | FLUTE          |  |
| 0018                | PICCOLO        |  |
| VIOLIN              | N              |  |
| 0019                | VIOLIN         |  |
| 0020                | VIOLA          |  |
| OBOE                |                |  |
| 0021                | OBOE           |  |
| 0022                | CLARINET       |  |
| 0023                | BASSOON        |  |
| 0024                | ENGLISH HORN   |  |
| TRUMPET             |                |  |
| 0025                | TRUMPET        |  |
| 0026                | BAROQUE TRUMP  |  |
| 0027                | TROMBONE       |  |
| 0028                | FRENCH HORN    |  |
| PEDA                | L              |  |
| BASS                |                |  |
| 0029                | BASS SECT      |  |
| 0030                | AC.BASS        |  |
| 0031                | FINGERED BASS  |  |
| ORCH                | ESTRA          |  |
| 0032                | ORCHESTRA      |  |
| 0033                | TUBA           |  |
| 0034                | TUBULAR BELL   |  |
|                     |                |  |

## PLAYING PIANO AND HARPSICHORD SOUNDS

CLASSICO L3 reproduces the beautiful Piano and Harpsichord sounds generated by a top-level sound generator of VIVO DEXIBELL technology.

The Piano and Harpsichord cannot be used at the same time as the Organ

## Playing Piano and Harpsichord with the MANUAL I Division

1. Press the [PIANO] or [HARPSICHORD] button for the sound that you want to play.

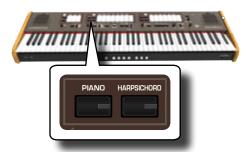

The button you pressed lights. The Organ stops are switched off. Now you can play the selected sound.

## Playing Piano or Harpsichord with the **MANUAL II Division**

Sometimes it is useful to play the piano with the right hand, in the MANUAL II division. This is possible with the CLASSICO L3.

- 1. Press the [PIANO] or [HARPSICHORD] button for the sound that you want to play.
- 2. Press and hold the [SPLIT/MANUAL I/II] tilt tab until its indicator flashes

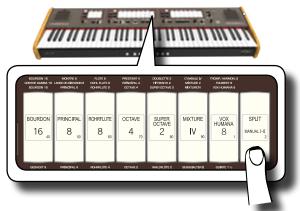

The memory piston under the keyboard [1] and [2] shows the available settings

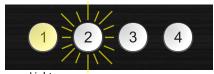

Flashes Steady

| Piston | Manual | Explanation                                                               |
|--------|--------|---------------------------------------------------------------------------|
| 1      | ı      | The Piano and Harpsichord sections are assigned to the MANUAL I division  |
| 2      | II     | The Piano and Harpsichord sections are assigned to the MANUAL II division |

The memory pistons indicator shows the current setting (lights steady) and the possible selection (flashes).

3. Press the [2] memory piston (its indicator lights steady) to assign the Piano and Harpsichord sections to the MANUAL II division.

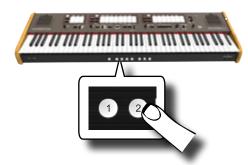

The Piano and Harpsichord are now assigned to the MANUAL II.

4. Press the [SPLIT/MANUAL I/II] tilt tab to split the keyboard and play the Piano or Harpsichord at the right part of the kevboard.

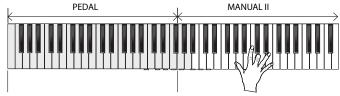

Piano and Harpsichord sounds

#### NOTE

See p. 33 to save your settings. If you don't save them, your changes are lost when you switch off CLASSICO L3.

## **How to Select More Piano and Harpsichord Sounds (Variations)**

The CLASSICO L3 allows you to select more Piano and more Harpsichord sounds (even though there is only one button for each category).

Each Piano or Harpsichord category can contain up to 4 sound variations. You can choose your favourite sound for each category. The last sound you choose is memorized temporarily and will be recalled every time you press the corresponding orchestral button See page 24 for the complete

The procedure to select the sound variations is the same as for the Orchestral section. See "How to Select More Orchestral Sounds (Variations)" (p. 23).

#### NOTE

See p. 33 to save your settings. If you don't save them, your changes are lost when you switch off CLASSICO L3.

## 10 ADDING VARIATIONS TO THE SOUND

## **Adding Reverb**

The CLASSICO L3 allows you to select various digital reverb effects that would add extra depth and expression to the sound to create a realistic acoustic ambience as concert hall, a church, etc.

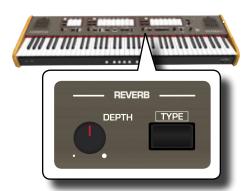

## **Adjusting the Amount of Reverb Effect**

Here you can adjust the quantity of reverb.

 Turn the [DEPTH] knob to adjust the amount of reverb effect.

Turning the knob clockwise will increase the reverb level. Turning the knob counterclockwise will lower the reverb level. The [VALUE/REVTYPE] indicator shows information related the value.

| Knob         | Value  |
|--------------|--------|
| Reverb Depth | 0~ 127 |

## **Selecting Another Reverb Type**

This parameter allows you to specify what kind of reverb effect you need.

 Repeatedly press the [TYPE] button until the [VALUE/REV TYPE] indicator lights the desired type number.

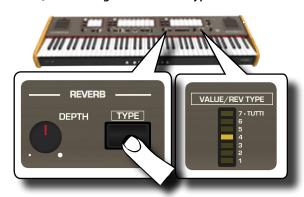

The available reverb types are:

| Number | Reverb Type  |  |
|--------|--------------|--|
| 1      | Room         |  |
| 2      | Hall         |  |
| 3      | Mid Hall     |  |
| 4      | Concert Hall |  |
| 5      | Large Hall   |  |

| Number | Reverb Type |
|--------|-------------|
| 6      | Cathedral   |
| 7      | Arena       |

# Adjusting the Brightness of the Sound (Brilliance)

Here you can adjust the brightness of the sounds played on the keyboard.

 Rotate the [TONE] knob to adjust the brightness of the sound.

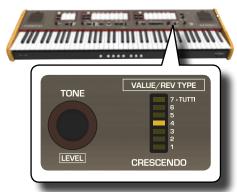

Turning the knob clockwise will make the tone become more bright.

Turning the knob counterclockwise will make the tone become more soft and mellow.

The "VALUE/REV TYPE" indicator will show temporarily the value:

| Value | Brilliance           |
|-------|----------------------|
| 7     | Bright tone          |
| 6     | ] ∱                  |
| 5     |                      |
| 4     | Standard tone        |
| 3     |                      |
| 2     | ] ♦                  |
| 1     | Soft and mellow tone |

## **Adding Tremulant Effect**

The tremulant is a particular device used on a pipe organ which varies the wind supply to the pipes of one or more divisions. This pressure variation causes the amplitude and pitch to fluctuate producing a tremolo and vibrato effect. The CLASSICO L3 is equipped with 3 types of tremulant effect assigned to each tilt tab of each division you want (Pedal, Manual I, Manual II).

 In the MANUAL II division, press the lower part of the [TREMULANT] tilt tab.

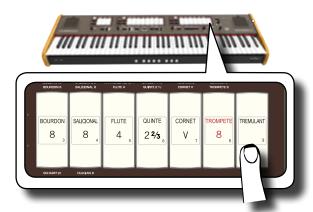

The tilt tab will light, and the tremulant effect will be applied to the sound.

2. To turn it off, press the upper part of the [TREMULANT]

## **Choosing the Tremulant Type**

The CLASSICO L3 is equipped with 3 types of tremulant effect.

- Press and hold the lower part of the [TREMULANT] tilt tab until its indicator flashes.
- 2. Press the [1], [2] or [3] Memory piston to choose your favorite tremulant effect.

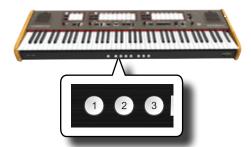

**3.** Press the lower part of the [TREMULANT] tilt tab to leave the editing function

## Assigning the Tremulant Effect to a Tilt Tab

- 1. Press and hold the lower part of the [TREMULANT] tilt tab until its indicator flashes.
- 2. Select the tilt tabs to which you want to assign the tremulant effect. You can select tilt tabs in the MANUAL I, MANUAL II and PEDAL division.
- **3.** Press the lower part of the [TREMULANT] tilt tab to leave the editing function.

#### NOTE

See p. 33 to save your settings. If you don't save them, your changes are lost when you switch off the CLASSICO L3.

## 11 USEFUL FUNCTIONS

## Changing the Keyboard's Split Point

The Split Mode function divides the keyboard into two parts (MANUAL I, MANUAL II), allowing each part to be played with the MANUAL I and MANUAL II division. See "Playing the MANUAL I and II Divisions in Separate Keyboard Parts (SPLIT)" (p. 22).

The split point is initially set at the F#4 key by default. Here's how to change the split point in case you want to change the factory setting:

 Press and hold the [SPLIT] tilt tab until it's indicator flashes.

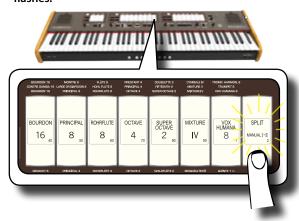

2. Set the split point by simply pressing the corresponding key on the keyboard. The key you pressed is the first key of the MANUAL II.

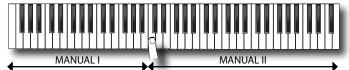

## Transposing the Pitch of the Keyboard

The Transpose setting allows the pitch of your CLASSICO L3 keyboard to be raised or lowered in semi-tone steps.

This is particularly useful when accompanying instruments tuned for different keys, or when a singer sings in a key different than the original music.

 Use the [-] and [+] TRANSPOSE buttons to shift the pitch of keyboard notes upward or downward by up to +6/-6 semitones.

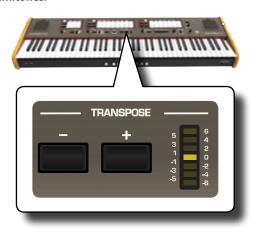

#### "Transpose" setting

 $-6 \sim 0 \sim +6$  (semitone units)

The TRANSPOSE LED meter shown the transposition value.

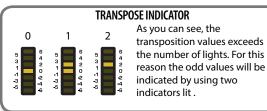

2. If you press the [-] and [+] TRANSPOSE buttons together, the transpose setting will return to "0".

#### NOTE

See "Working with Memory Pistons" (p. 33) to save your settings. If you don't save them, your changes are lost when you switch off the CLASSICO L3..

## **Tuning and Temperament**

In this section you can modify the pitch of the instrument and change the scale (tuning system) of the keyboard from standard equal temperament to another tuning that is more suitable for playing classical pieces, etc.

## Matching the Pitch of another Instrument (TUNING)

There may be times when you accompany acoustic instruments that are difficult or impossible to tune. As you will see below, matching the tune of another instrument is easy for the CLASSICO L3.

 Turn the [FINE] knob in the "TUNING ◆ TEMPERAMENT" section.

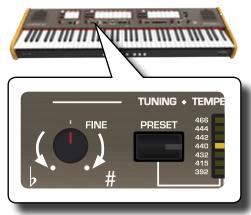

Turn the knob clockwise to raise the overall pitch, or counterclockwise to lower it.

You can adjust this in a range of ±100 cents (approximately a semitone) centered on the selected pitch

## **Using the Tuning Preset**

For many years, there was no pitch standard across Europe. The frequency of A was different from country to country. For example, in parts of France could range from A = 392 Hz, in Germany A 465 Hz. Organs were often

tuned differently than ensembles, even within the same region or town. The CLASSICO L3 has some of the most used tuning preset.

 Repeatedly press the [PRESET] button until the indicator of the desired pitch lights.

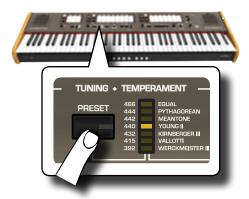

The new tuning is now available.

The available presets are:

| Setting | Explanation      |
|---------|------------------|
| 466 Hz  | Venetian pitch   |
| 444 Hz  |                  |
| 442 Hz  |                  |
| 440 Hz  | Modern pitch     |
| 432 Hz  | Aura pitch       |
| 415 Hz  | Baroque pitch    |
| 392 Hz  | Versailles pitch |

#### NOTE

If you need to match the pitch of another instrument, use the [FINE] knob. You can adjust the pitch in a range of  $\pm 100$  cents centered on the current preset pitch.

#### NOTE

The tuning setting is not saved. Your changes are lost when you switch off the CLASSICO L3.

## **Using Different Temperaments**

The most tuning used for western music is called "equal temperament", where the distance (interval) between any two semitones of an octave is the same. The CLASSICO L3 uses this tuning at default.

However, in the past, and not so long ago, other tunings were used for classical western music. These tunings are characterized by varying intervals between the semitones of an octave. The CLASSICO L3 allows you to select from among seven most used tuning methods.

1. Repeatedly press the [SCALE] button until the indicator of the desired tuning lights.

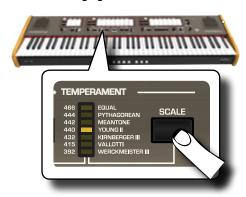

The temperament scale is recalled.

The available scales are:

| Temperament scale                                          | Explanation                                                                                                    |
|------------------------------------------------------------|----------------------------------------------------------------------------------------------------|
|                                                            | Equal: This tuning is a correction of Equal Flat. A benefit of stretching octaves is the correction of dissonance that equal temperament imparts to the perfect fifth.                                                                          |
|                                                            | Pythagorean: This system was invented in ancient Greece. It resolves the ambiguity of fourths and fifths. Though thirds are somewhat imperfect, melodies sound clearer.                                                                         |
| Equal (default),<br>Pythagorean,<br>Mean-Tone,<br>Young II | Mean-Tone: The Mean-Tone tempera-<br>ment provided an alternative to just<br>intonation, which derived the proper<br>tuning of all the intervals in the scale by<br>various additions and subtractions of<br>perfect natural fifths and thirds. |
| Kimberger III,<br>Vallotti,<br>Werckmeister III            | Young II: YOUNG second temperament, proposed to the Royal Society in 1800, is very similar to Vallotti, except Young's tempered fifths run around the sharp side of C instead of from F.                                                        |
|                                                            | Kimberger III: As a result of improve-<br>ments made to the Mean Tone and Just<br>temperaments, this tuning system is<br>relatively tolerant towards transposition<br>and can be used to play in all keys.                                      |
|                                                            | <b>Vallotti</b> : This tuning is the default for many of today's Barogue musicians.                                                                                                    |
|                                                            | Werckmeister III: A combination of the Mean Tone and Pythagorean temperaments, this tuning allows for playing in any key                                                                                                    |

## Selecting the Key Note (root note)

When using a temperament other than Equal temperament, use this procedure to specify the key signature of the piece.

1. Press and hold the [SCALE] button.

The scale indicator flashes to mark that we are in root note edit mode

- 2. Press a keyboard key for the root note you want specify.
- The keyboard leaves the edit mode and the root note is selected.

#### NOTE

The temperament and the scale tune settings are not saved. Your changes are lost when you switch off the CLASSICO L3.

# How to Adjust the Volume of each Organ Register

You can adjust the volume for each register of the organ (MANUAL I, MANUAL II and PEDAL division).

 Press and hold one of the tilt tab (MANUAL I, MANUAL II and PEDAL division) of the register you want to adjust until it's indicator flashes

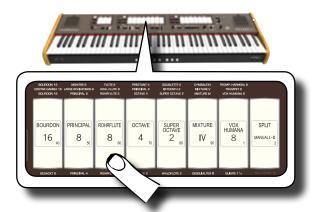

In the example above we select a register in the MANUAL I division. The tilt tab flashes to indicate that we are in edit mode.

Turn the [TONE/LEVEL] knob to adjust the volume of the register you selected.

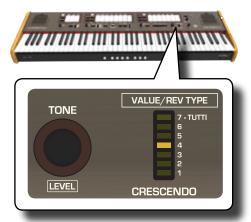

Turning the knob clockwise will increase the volume, and turning it counterclockwise will decrease the volume.

The [VALUE/REV TYPE] LED meter shows the value.

- 3. If you want, you can press another tilt tab to adjust its volume.
- 4. Press the tilt tab you selected again to leave edit mode.

#### NOTE

See "Working with Memory Pistons" (p. 33) to save your settings. If you don't save them, your changes are lost when you switch off the CLASSICO L3.

# How to Adjust the Volume of each Section

You can adjust the volume for the Orchestral sections (MANUAL I, MANUAL II and PEDAL) and the volume of the Piano and Harpsichord sections of the MANUAL II.

1. Press and hold one of the button of the section you want to adjust until it's indicator flashes.

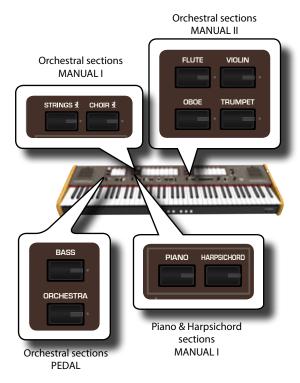

You are now in edit mode.

2. Turn the [TONE/LEVEL] knob to adjust the volume.

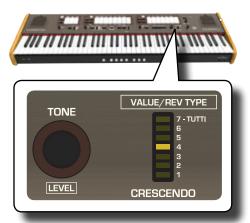

Turning the knob clockwise will increase the volume, and turning it counterclockwise will decrease the volume.

The [VALUE/REV TYPE] LED meter shows the value.

- If you want, you can press the button of other sections to adjust its volume.
- 4. Press the button of the section again to leave edit mode.

#### NOTE

See "Working with Memory Pistons" (p. 33) to save your settings. If you don't save them, your changes are lost when you switch off the CLASSICO L3.

# Shifting the Tuning of the Orchestral Sections in Octave Steps

The Octave function is an useful parameter that allows you to change the pitch of the selected part in octave steps (12 semitones at a time).

You can adjust the octave separately for each orchestral section (MANUAL I, MANUAL II and PEDAL) and the octave of the Piano and Harpsichord sections of the MANUAL I.

1. Press and hold one of the buttons of the section you want to adjust until it's indicator flashes.

You are now in edit mode.

The indicator of [TRANSPOSE] shown the octave value for the section you chose.

 Use the [-] and [+] TRANSPOSE buttons to shift the octave of keyboard notes upward or downward by up to +3/-3.

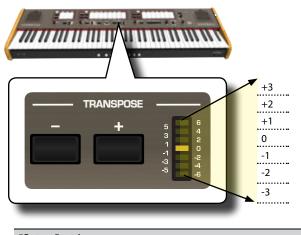

- "Octave" setting
- -3 ~ 0 ~ +3
- If you want, you can press the button of other sections to adjust its octave.
- **4.** Press the button of the section again to leave edit mode.

#### NOTE

See "Working with Memory Pistons" (p. 33) to save your settings. If you don't save them, your changes are lost when you switch off the CLASSICO L3

## Improve the Sound (Chord Enhancer)

This function improves the sound it plays automatic harmonies that are added to the chord that you are playing using the Manual I division.

The Chord Enhancer function works when a tone of the Strings and Choir family is selected and the function is active (CHORD [ENHANCER] button indicator is lit).

- Select a tone of the Strings or Choir family on the Manual I division. See "Playing Orchestral Sounds with the MANUAL I Division" (p. 23).
- 2. Press the CHORD [ENHANCER] button.

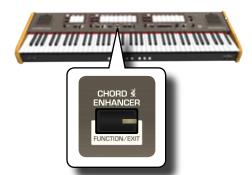

The [ENHANCER] button indicator lights and the Chord Enhancer function is active.

#### NOTE

If the current selected tone is not a tone of the Strings or Choir  $\,$ 

family, the Enhancer function is disabled.

**3.** Play a chord on the keyboard.

The Chord Enhancer function adds notes to the chord you played.

#### NOTE

The Chord Enhancer function works in the Manual I division, both in split mode and in layer mode.

Press the CHORD [ENHANCER] button to leave this function.

## **Changing the Settings for Crescendo**

The CLASSICO L3 is equipped with a crescendo pedal socket to connect an optional expression pedal. See p. 16. The settings of crescendo can be saved or loaded

The crescendo pedal is sometimes necessary in certain type of organ music.

The crescendo pedal incrementally activates a predetermined selection of tilt tabs as it is pressed forward and removes tilt tabs as it is depressed backward. This predetermined selection start with very quiet (pianissimo) to very loud (TUTTI).

If you need, you can edit and choose which tilt tabs to activate for each step.

It's possible to modify the Crescendo for each type of organ set.

You can export or import your crescendo settings to an USB memory commercially available. See "IMPORT CRESCENDO SETTING" and "EXPORT CRESCENDO SETTING" (p. 45).

The crescendo pedal contains 7 pre-programmed registrations (steps) per bank

## **Enter in Crescendo Setting Mode**

- 1. Select the Organ bank you need to change the Crescendo for. See "Selecting Various Organ Types" (p. 21).
- 2. Press and hold the [FUNCTION/EXIT] button.

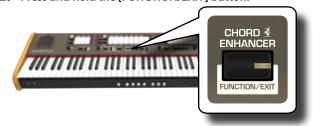

The [FUNCTION/EXIT] button flashes to indicate that we are in function mode. All other indicators go dark.

3. Press the lower part of the "70" tilt tab to select the crescendo setting function.

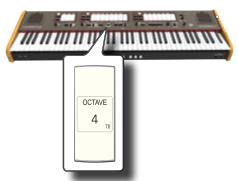

The [1], [2], [3], [4], [M1], [M2], [M3] pistons indicators start flashing.

#### Start to edit the Crescendo steps

4. Press one of the pistons to select the step which has to be changed. The tilt tabs active in the step of the crescendo you choose are lighted.

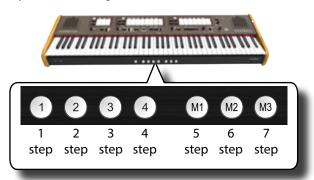

The piston you choose light steady and the [VALUE/REV TYPE]/ [CRESCENDO] indicator show the step that you are programming.

- **5.** Change the tilt tabs you want for this step.
- **6.** Repeat steps 3 and 4 if more crescendo steps has to be changed.
- At the end of editing, press the [FUNCTION/EXIT] button to leave this function.

#### MEMO

If you are satisfied with your changes and wish to preserve them, save your settings for crescendo to the USB memory. See "EXPORT CRESCENDO SETTING" (p. 45).

#### NOTE

The settings of crescendo are saved in the Global area during the power off of the instrument.

# Restoring the Factory Settings (Factory Reset)

The following function allows you to recall the CLASSICO L3's original factory settings.

#### WARNING

All data will be deleted. Backup your own Memory and Crescendo settings to an USB memory. See "Exporting a Registration Set to an USB Memory" (p. 33) and "EXPORT CRESCENDO SETTING" (p. 45).

1. Press and hold the [FUNCTION/EXIT] button.

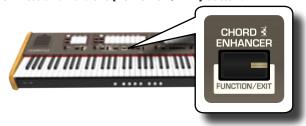

The [FUNCTION/EXIT] button flashes to indicate that we are in function mode. All other indicators go dark.

Press the lower part of the "8" tilt tab to select the FACTORY RESET function.

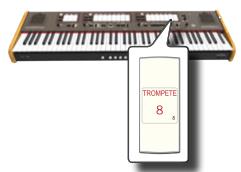

The factory reset is performed and the instrument leave the function mode.

Now the CLASSICO L3 has been initialized.

## 12 Working with Memory Pistons

The CLASSICO L3 provides Memory Pistons that allow you to store almost all settings (or registrations) you make on the front panel. You can save your settings in 12 memories (4 memories x 3 banks).

From factory, these twelve memories already contain useful settings, but feel free to overwrite their contents with your own registrations.

Additional registrations can be stored or loaded directly from an external USB Memory.

#### MEMO

You can recall the single registration via MIDI. See "Recalling Memories via MIDI" (p. 38).

## Saving Your Settings in a Memory

- 1. Set the tilt tabs, buttons and other functions so that you hear the combination of sounds you want to store.
- 2. Press [M1, M2 or M3] piston to select the memory bank you want to save.

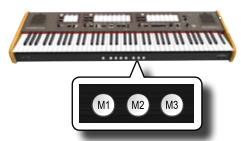

The piston you selected lights.

**3.** Hold down the [1,2,3,4] piston that corresponds to the memory where you wish to save your settings.

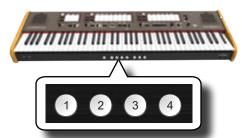

The memory piston you selected flashes and then lights steady to indicate that the registration was saved.

#### NOTE

The settings previously saved in this memory will be overwritten by your new registration.

## **Recalling Your Settings**

- If necessary, press the [M1, M2 or M3] piston to select the bank that contains the settings you need.
- 2. Press [1]~[4] piston to load the registration of the corresponding memory.

## **Cancel Function**

This function is useful to quickly switch off all tilt tabs and orchestral sounds.

1. Press the [0] piston.

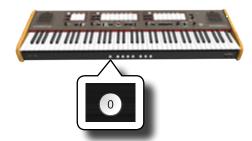

All tilt tabs and orchestral button switch off.

# **Exporting a Registration Set to an USB Memory**

This procedure lets you export the 12 registrations in a file into USB Memory. This function may be useful as a backup of your work. You can save up to 12 registration set (12 files) into a USB Memory.

- 1. Insert an USB Memory to save your data. See "Connecting an USB Memory (commercially available)" (p. 18).
- 2. Press and hold the [FUNCTION/EXIT] button.

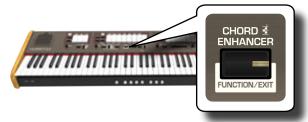

The [FUNCTION/EXIT] button flashes to indicate that we are in function mode. All other indicators go dark.

Press the lower part of the "2" tilt tab to select the EXPORT MEMORY function.

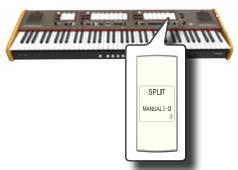

Now you have to choose in which "location" (file) of the USB memory you want save.

You can save up to 12 registration set (files) in to USB Memory. Each location is selectable through the [M1] $\sim$ [M3] and [1] $\sim$ [4] memory pistons

For example, if you want to save the set in the location 1.1, you have to select [M1] and [1] memory piston. If you want to save in the location 3.2, press the [M3] and [2] memory piston. The possible 12 location are [1~3].[1~4].

NOTE

When you save a registration set into USB memory, it will overwrite the registration already stored at that location

**4.** Select the [M1, M2 or M3] piston to select the most significant digit of the location you want to save.

The [1], [2], [3], [4] memory pistons indicate the possible free locations:

| Status        | Explanation           |  |
|---------------|-----------------------|--|
| Flashes       | Empty location (Free) |  |
| Lights steady | It contains the set   |  |

5. Press the[1]~[4] piston to select the second digit.

The registration set is now saved in the USB Memory.

NOTE

When you save a registration set into USB memory, it will overwrite any set already stored at that location.

# Importing a Registration Set from an USB Memory

Use this procedure to import registration sets from an USB Memory.

- Insert an USB Memory that contains registration sets. See "Connecting an USB Memory (commercially available)" (p. 18).
- 2. Press and hold the [FUNCTION/EXIT] button.

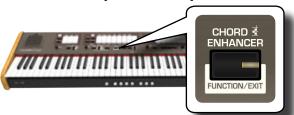

The [FUNCTION/EXIT] button flashes to indicate that we are in function mode. All other indicators go dark.

Press the lower part of the "1" tilt tab to select the IMPORT MEMORY function.

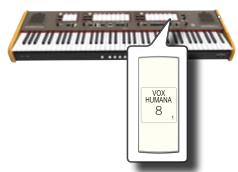

The [1], [2], [3], [4] memory pistons flashing.

**4.** Select the [M1, M2 or M3] piston to select the most significant digit of the registration set you want to import.

The [1], [2], [3], [4] memory pistons indicate the possible available locations:

| Status     | Explanation         |  |
|------------|---------------------|--|
| Flashes    | It contains the set |  |
| Lights off | Empty location      |  |

that contains the registration set you want to import.

5. Press the [1]~[4] piston to import the registration set you want.

The registration set is now imported in the internal memory.

## 13 Practice with Song Player

The CLASSICO L3 can play back audio files in the mp3 and WAV formats directly from a USB memory you connect to its USB MEMORY port.

You can practice playing along backing song.

The CLASSICO L3 can play back the following file types:

| File Type   | Extension     |
|-------------|---------------|
|             | .mp3          |
| Audio files | .wav          |
|             | .aiff or .aif |

## **Before Playing Songs**

Before being able to play back audio (mp3 or WAV) on the CLASSICO L3, you must first appropriately rename them. This operation is necessary to select a song by a numerical prefix.

In second instance, you need to copy the songs into a USB Memory. For performing these operations you need a personal computer.

## **Rule Naming Audio Files**

1. Use your personal computer to rename the songs adding a number to their name.

Here is an example: if the file is named "OliebeSeele.wav" and another one called "GottDurchDeineGüte.mp3", consider renaming them as follows to

01\_OliebeSeele.wav

**02**\_GottDurchDeineGüte.mp3

You can use the prefixes from [01\_] to [99\_].

## **Copying Audio Files to an USB Memory**

- 2. Insert your USB Memory into the USB socket of your computer.
- Create in the root directory of USB Memory the folder "SONG".
- Copy all audio files previous renamed into the "SONG" folder of the USB Memory.

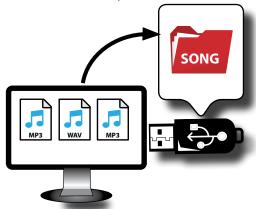

**5.** Disconnect your USB Memory safely.

#### NOTE

Be aware that the CLASSICO L3 can only play back files located in the USB memory's "SONG" folder.

## **Selecting and Playing a Song**

 Insert an USB Memory that contains songs. See "Connecting an USB Memory (commercially available)" (p. 18) and see "Before Playing Songs" (p. 35).

## Select the song

 Press the [SONG] button to enter in SONG mode. Its indicator lights.

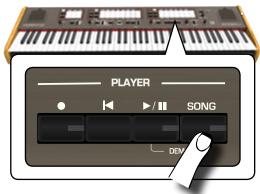

All tilt tabs light off temporarily.

#### NOTE

The SONG mode is active momentarily. After few seconds without pressing any tilt tab, the instrument leaves this mode. If necessary, press again the [SONG] button (step 1).

2. To select the song, enter a number between "1" and "99" using the PEDAL, MANUAL I and MANUAL II tilt tabs.

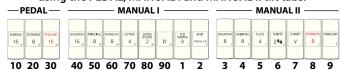

See the numbers below the tilt tabs.

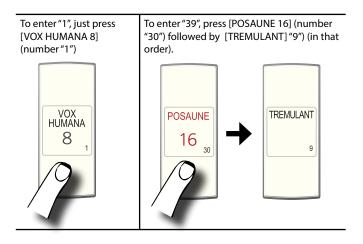

#### NOTE

The song number "99" recall your song preciously recorded. See "Recording Your Performance" (p. 37)

## Play the song

- **3.** Press the [>/II] button.

  The [>/II] button's indicator lights and song playback starts.
- **4.** Press the [\(\bar{l}\)] button again to pause song playback. The [\(\bar{l}\)] button goes dark.
- To return to the beginning of the song, press the [4] button.
- **6.** Press [►/II] again to resume playback.

## **Selecting your previous Recording**

 To select a previous recording, just follow the procedure "Selecting and Playing a Song" (p. 35) and recall the song number "99".

## **Adjusting the Song Level**

The CLASSICO L3 has useful song that allow you to adjust the volume, rewind or fast-forward within the currently selected song, etc.

- 1. Press the [SONG] button to enter in SONG mode. Its indicator lights.
- 2. Turn the [TONE/LEVEL] knob to adjust the volume of song playback.

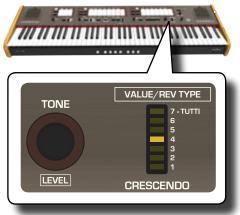

Turning the knob clockwise will increase the volume, and turning it counterclockwise will decrease the volume.

The [VALUE/REV TYPE] LED meter shows the value.

## 14 RECORDING YOUR PERFORMANCE

The CLASSICO L3 allows you to record your performance and save it internally or to an USB storage device.

Record and play back what you've played on the instrument can be an effective practice aid.

### **Recording as Audio Data**

Your performance will be recorded as audio data. The recorded song can be used on your computer, phone and in any audio player.

#### NOTE

To use this method of recording, you must connect an USB drive (sold separately) to the USB Memory port (p. 18).

# Recording Your Music as Audio Data (WAVE).

This useful function allows professional quality stereo recordings. You can reproduce directly by a portable music player by using a computer.

Recording are saved in the external USB Memory (commercially available). In addition, the CLASSICO L3 allows you to record everything that is connected to the AUDIO IN socket. You can reproduce a backing audio track by an external player connected to the AUDIO IN socket, play along with your instrument in order to practice and then record your performance.

#### NOTE

 You will need an USB Memory (commercially available) to record your performance.

### **Audio Recorder format specifications**

| Audio Format | Specification          |
|--------------|------------------------|
| WAV          | 48 kHz, 32 bit, Stereo |

## Before you start recording

- Connect the USB Memory to which you wish to save the audio data. See "Connecting an USB Memory (commercially available)" (p. 18).
- Prepare everything you want to record: select the tone and the keyboard mode that you want to use for performing.

## Starting/stopping recording

3. Press the [●] (Rec) button to start recording.

The indicator of the [●] button lights and the CLASSICO L3 starts to recording everything you play on the keyboard.

**4.** At the end of the song, press the[●] (Rec) button to stop recording.

The recording stops and the indicator button lights off. Your audio file is saved to the "Recording" folder on the USB memory.

#### NOTE

Do not disconnect the USB Memory during the song recording.

### About the Recording Files

The audio files are saved in the "Recording" folder on the USB Memory.

If the "Recording" folder doesn't exist, it is automatically created within the first recording.

The songs are saved with a different progressive number: rec\_0001.wav, rec\_0002.wav and so on. Take in consideration that only the last recording is available for playback with song number "99".

## Listening to your recording

5. Press the [▶/II] button to listen to your song. If you want to re-record again, repeat from step 3.

#### NOTE

You should always safely eject the USB Memory before physically unplugging it from USB socket. Before to unplug the USB Memory use the "USB REMOVE" function. See "Safely Remove the USB Memory" (p. 18).

How to Recall your Recording at the later stage

Refer to "Selecting your previous Recording" (p. 36).

# How to Record your Performance over an Existing Audio Song (Overdub)

This is a technique used in audio recording. While listening to an existing recorded audio song, play a new performance along with it. All is recorded in a new song.

- Connect the USB Memory to which you wish to save the audio data. See "Connecting an USB Memory (commercially available)" (p. 18).
- 2. Prepare everything you want to record.
- Load a existing audio song. See "Select the song" (p. 35).
- **4.** Press the [●] (Rec) button to start recording.
- **5.** Press the [P/II] button to start the playback of the audio song as background.
- 6. Play your performance while listening to the audio song.
- **7.** At the end of song, press the [●] (Rec) button to stop recording.

The recording stop and the [•] indicator lights off..

8. Press the [\(\big|/\ll]\) button to listen your song.

# 15 CONNECTING TO MIDI DEVICES

MIDI is short for "Musical Instrument Digital Interface". When you play on the CLASSICO L3 keyboard, your instrument transmits MIDI data to its MIDI OUT socket (or to the USB COMPUTER port).

How to connect a MIDI device, refer to "Connecting the CLASSICO L3 to MIDI devices" (p. 18).

## **Transmitting and Receiving MIDI Data**

Each division and section of the keyboard has its own MIDI channel.  $\label{eq:main_exp}$ 

The transmit and receive channels of the Keyboard parts are set as follows:

| Keyboard part       | MIDI Channel |
|---------------------|--------------|
| Manual I            | 1            |
| Manual II           | 2            |
| Pedal               | 3            |
| Orchestra Manual I  | 4            |
| Orchestra Manual II | 5            |
| Orchestra Pedal     | 6            |
| Piano/Harpsichord   | 7            |

# **Recalling Memories via MIDI**

This function come in useful to recall memories from a MIDI device connected to the CLASSICO L3 MIDI IN socket or USB COMPUTER port.

#### MEMO

To recall memories using the Memory Pistons, see "Working with Memory Pistons" (p. 33).

To select the single registration you have to send via MIDI channel 15 the following MIDI messages:

| MIDI CHANNEL: 15 |         |                |
|------------------|---------|----------------|
| MIDI Message     | Value   | Memory Pistons |
| CC 32            | 0,1,2   | M1 M2 M3       |
| PG               | 1,2,3,4 | 1234           |

For example, to select the bank  ${\bf M2}$  that contains the registration you need, send the CC  ${\bf 32}$  with value 1.

To select the registration 3, you need to send the PG with value 3.

#### IMPORTANT TIPS

When you recall a registration, you recall the tone memorized in that registration. This a way to change tone via MIDI and use it by MIDI external sequencer.

# 16 PLAYING WITH AUDIO BACKING TRACKS

Thanks to X MURE® application and the CLASSICO L3 you can play your favourite melodies while controlling a audio pattern.

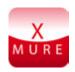

X MURE® is a DEXIBELL® software product

#### WHAT IS X MURE

- X-MURE is an application that runs on iPhone or IPad.
- Using "Harmony Poly Fragmentor" (the world first algorithm able to modify "audio tracks" in real time), "X MURE" allows you to play music directly on the screen of your iPad/iPhone or with a musical instrument connected via USB.
- "X MURE" does not use sound generators, virtual instruments or "Standard MIDI file", it is exclusively based on audio tracks recorded by real musical instruments, so it does not simulate reality... it is the reality.

#### WHAT YOU CAN DO WITH X MURE

- Control X MURE audio patterns by live chord progression played by the CLASSICO L3.
- Re-arrange your favourite music tracks using countless musical genres or create a completely new song hit.

### WHAT YOU NEED TO USE X MURE

- The CLASSICO L3 Digital Organ.
- Apple iPad Camera Connection Kit (Camera connectors made by Apple Inc.).
- USB cable (type A—male type B—male: commercially available).
- Audio cable (3.5 mm jacks).
- Download X MURE application from App Store.

## **Connecting your Mobile Device**

1. Connect your iPad with your CLASSICO L3 by using a USB iPad camera connector and a USB cable.

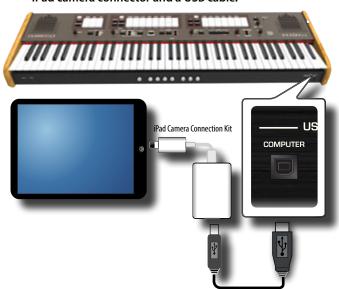

- Rotate the [VOLUME] knob toward the lower position to minimize the volume.
- 2. Connect the CLASSICO L3's INPUT jack positioned to the left front bottom panel to the output of your mobile device. See "Connecting Digital Player devices" (p. 17).

## **Playing with X MURE Application**

- 1. Turn your CLASSICO L3 and your iPad on.
- **2.** Touch the X MURE icon in your iPad to open the app. Now you have three possible choices:

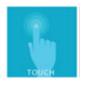

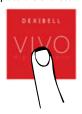

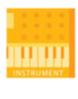

**3.** Touch Dexibell VIVO icon to have the maximum performance with CLASSICO L3.

The following page appears:

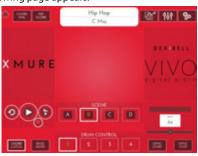

- **4.** Play a note in the keyboard to inform X MURE which part you want use to control it.
- 5. On X MURE select the audio pattern you want play back.
- **6.** Touch the play icon of the X MURE application. The pattern start to play back.
- 7. Play chords in the keyboard. The audio pattern follows your chord progression.
- **8.** On X MURE touch the "A", "B", "C", "D" icon button to chose a different scene.
- **9.** On X MURE touch the "1", "2", "3", "4" icon button to chose a different drum pattern.

## **Bluetooth® Audio Connectivity**

The CLASSICO L3 is equipped with Bluetooth® Audio function.

Thanks to this technology, you'll be able to stream music wirelessly from a Bluetooth® capable smartphone, tablet or computer to the CLASSICO L3.

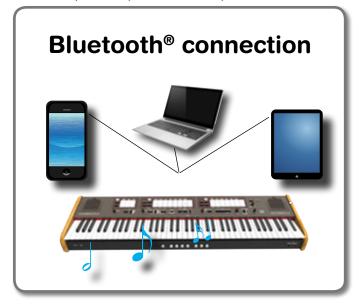

# Preliminary Operation, Pairing a Mobile Device

The first time you use a new mobile device, you need to "pair" it with your device so that both devices know how to connect securely to each other.

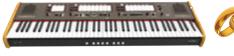

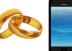

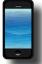

#### NOTE

Please take in consideration that the explanation to pair your mobile device with the CLASSICO L3 is as an example. The operations to pair your mobile device can be different from our explanation and depend on the operating system of your device. For details, please refer to the owner's manual of your mobile device.

 Place the mobile device within 1 meter (3 ft) from the CLASSICO L3.

#### NOTE

When pairing, make sure that other devices are off or out of range.

2. Make sure that the CLASSICO L3 is visible to other devices. To do it, press and hold the [FUNCTION/EXIT] button.

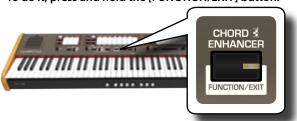

The [FUNCTION/EXIT] button flashes to indicate that we are in function mode. All other indicators go dark.

3. Press the lower part of the "50" tilt tab to make the CLASSICO L3 visible to other devices.

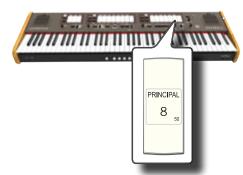

The tilt tab flashes to indicate that your instrument is now visible to other devices.

**4.** On the mobile device that you want to connect, turn on the Bluetooth® function and, if necessary, search for the available devices.

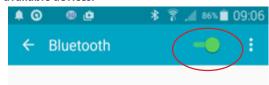

For details on how to enable the Bluetooth® function, refer to the owner's manual of your mobile device.

The list of available devices is now shown in your mobile device.

5. Select the "dexi-organ-xx" device that is shown in the Bluetooth® list of your mobile device.

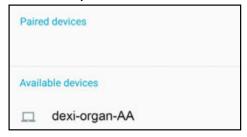

In example above the device name is "dexi-organ-AA".

6. If the mobile device and the CLASSICO L3 ask you to confirm the connection showing the "passkey" screen, confirm on your mobile device.

When pairing succeeds "dexi-organ-xx" is added to the list of paired devices in the mobile device..

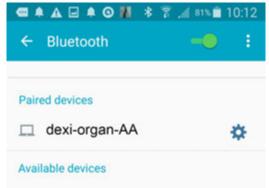

## 7. Select the "dexi-piano-xx" device that is shown in the paired devices list of your mobile device.

The connection is now established and a Bluetooth® icon is shown in the main menu. The music data played back by the mobile device can be heard through the CLASSICO L3.

#### MEMO

For details, refer to the owner's manual of your mobile device.

#### MEMO

Once the devices have been paired, there is no need to perform pairing again. See "Connecting an Already Paired Mobile Device" (p. 41) to connect the CLASSICO L3 with a mobile device already paired.

#### NOTE

Pairing is required again if you execute a Factory Reset (p. 34).

## **Connecting an Already Paired Mobile Device**

#### NOTE

Please take in consideration that the explanation to connect your mobile device with the CLASSICO L3 is as an example. The operations to connect your mobile device can be different from our explanation and depend on the operating system of your device. For details, please refer to the owner's manual of your mobile device.

- 1. Place the mobile device within 1 meter (3 ft) from the CLASSICO L3.
- 2. If necessary, turn on the Bluetooth® function on the mobile device.
- 3. Select the "dexi-piano-xx" device that is shown in the Bluetooth® list of your mobile device.

The music data played back by the mobile device can be heard through the CLASSICO L3.

#### МЕМО

For details, refer to the owner's manual of your mobile device.

The CLASSICO L3's [FUNCIONT/EXIT] button provides access to the available parameters and functions.

## **General procedure**

1. Press and hold the [FUNCTION/EXIT] button.

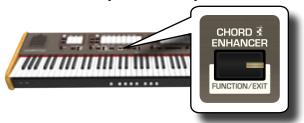

The [FUNCTION/EXIT] button flashes to indicate that we are in function mode. All other indicators go dark.

2. Press the lower part of the tilt tab associated with the function you want to recall.

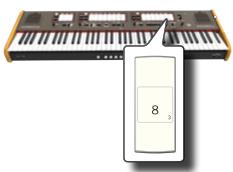

In the example above we selected the Expression Pedal Settings.

**3.** According to the called function, press the [1,2,3,4] piston that corresponds to the parameter you want to set.

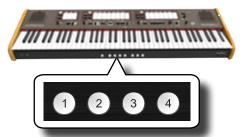

The following parameters and functions are available:

### **Functions**

| Import Memory Function42              |    |  |
|---------------------------------------|----|--|
| Export Memory Function42              |    |  |
| Expression Pedal Settings             | 43 |  |
| MANUAL II/ORCHESTRA                   | 43 |  |
| ALL                                   | 43 |  |
| ORCHESTRA (MANUAL II)                 | 43 |  |
| ORCHESTRA (MANUAL I and PEDAL)        | 43 |  |
| Damper Pedal Settings                 | 43 |  |
| PIANO                                 | 43 |  |
| PIANO, ORCHESTRA (MANUAL I)           | 43 |  |
| PIANO, ORCHESTRA (PEDAL)              | 43 |  |
| PIANO, ORCHESTRA (PEDAL and MANUAL I) | 43 |  |

| Speakers Settings                    |      |
|--------------------------------------|------|
| AUTO                                 | . 43 |
| ON                                   | . 43 |
| OFF                                  | .43  |
| AUTO OFF Settings                    | 43   |
| 60 minutes                           | .43  |
| 120 minutes                          | . 43 |
| 240 minutes                          | .43  |
| LOCAL ON/OFF Settings                | 43   |
| OFF                                  | .43  |
| ON                                   | .44  |
| Factory Reset                        | 44   |
| MIDI PedalBoard                      | 44   |
| Enable                               | .44  |
| Disable                              | .44  |
| Importing Organ Sound Set (User 1/2) | 44   |
| Deleting Organ Sound Set (User 1/2)  | 44   |
| USB Remove                           | 44   |
| Keyboard Touch Response              | 45   |
| LIGHT PLUS                           | .45  |
| LIGHT                                | . 45 |
| NORMAL                               | .45  |
| HEAVY                                | .45  |
| BLUETOOTH (make it visible)          | 45   |
| CRESCENDO PEDAL                      | 45   |
| Crescendo                            | .45  |
| Damper                               | .45  |
| Samper                               |      |
|                                      | 45   |
| CRESCENDO SETTING MODE               |      |

## **Import Memory Function**

[FUNCTION/EXIT] button →1

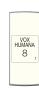

This function allow you to import a Registrations Set from an USB Memory. For details see "Importing a Registration Set from an USB Memory" (p.

## **Export Memory Function**

[FUNCTION/EXIT] button →2

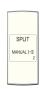

This function allow you to export a Registration Set into an USB Memory. For details see "Exporting a Registration Set to an USB Memory" (p. 33).

## **Expression Pedal Settings**

[FUNCTION/EXIT] button →3

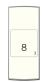

An optional expression pedal can be connected to the CLASSICO L3 EXPRESSION PEDAL socket and used to set the volume of the organ and the other sound you are using.

Here below the keyboard parts that you can control:

| Piston | Setting                              | Explanation                                                                                     |
|--------|--------------------------------------|-------------------------------------------------------------------------------------------------|
| 1      | MANUAL II/<br>ORCHESTRA              | The expression pedal acts on<br>the MANUAL II division and its<br>orchestral section. (DEFAULT) |
| 2      | ALL                                  | The expression pedal acts on all divisions and orchestral sections.                             |
| 3      | ORCHESTRA<br>(MANUAL II)             | The expression pedal acts on the orchestral sections in the MANUAL II division.                 |
| 4      | ORCHESTRA<br>(MANUAL I and<br>PEDAL) | The expression pedal acts on the orchestral sections in the MANUAL I and PEDAL division.        |

## **Damper Pedal Settings**

[FUNCTION/EXIT] button →4

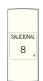

An optional damper pedal can be connected to the CLASSICO L3 DAMPER PEDAL socket. You will be able to hold the notes of the PEDAL, MANUAL I and II sections in the same way as on an acoustic piano.

#### NOTE

You can connect a continuous pedal as damper to the [CRESCENDO] socket. See the parameter "CRESCENDO PEDAL" (p. 45).

| Piston | Setting                                  | Explanation                                                                          |
|--------|------------------------------------------|--------------------------------------------------------------------------------------|
| 1      | PIANO                                    | The damper pedal acts on the PIANO sectionas a acoustic piano. (DEFAULT)             |
| 2      | PIANO, ORCHESTRA<br>(MANUAL I)           | The damper pedal acts on the PIANO and orchestral section in the MANUAL I divisions. |
| 3      | PIANO, ORCHESTRA<br>(PEDAL)              | The damper pedal acts on the PIANO and orchestra sections in the PEDAL division.     |
| 4      | PIANO, ORCHESTRA<br>(PEDAL and MANUAL I) | The damper pedal acts on the orchestral sections in the MANUAL I and PEDAL division. |

## **Speakers Settings**

[FUNCTION/EXIT] button →5

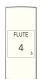

| Piston | Setting | Explanation                                                                                                    |
|--------|---------|----------------------------------------------------------------------------------------------------|
| 1      | AUTO    | Choose this option if you want to use the CLASSICO L3 internal speakers. Connecting a pair of headphones mutes the internal speakers. |

| Piston | Setting | Explanation                                                                                                    |
|--------|---------|----------------------------------------------------------------------------------------------------|
| 2      | ON      | Choose this option if you want to use the CLASSICO L3 internal speakers when connecting a pair of headphones, the internal speakers continue to produce sound.                         |
| 3      | OFF     | When you use the CLASSICO L3 for live performances and therefore connect it to an external amplification system, it may be convenient to switch off the CLASSICO L3 internal speakers. |

## **AUTO OFF Settings**

[FUNCTION/EXIT] button →6

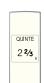

This parameter allows you to cause the CLASSICO L3 to switch itself off after the selected number of minutes has elapsed if you are not using it.

Select "OFF" if you prefer not to use this function.

| Piston | Setting     |
|--------|-------------|
| 1      | OFF         |
| 2      | 60 minutes  |
| 3      | 120 minutes |
| 4      | 240 minutes |

## **LOCAL ON/OFF Settings**

[FUNCTION/EXIT] button →7

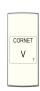

This parameter is useful when you connect an external MIDI sequencer to the CLASSICO L3.

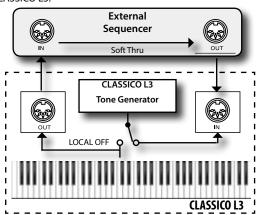

| Piston | Setting | Explanation                                                                                                    |
|--------|---------|----------------------------------------------------------------------------------------------------|
| 1      | OFF     | Select "OFF" to switch off its connection with the CLASSICO L3 internal tone generator.  The generator receives MIDI data from a sequencer or other instrument you connect to the CLASSICO L3 MIDI IN port. |

| Piston | Setting | Explanation                                                          |
|--------|---------|----------------------------------------------------------------------|
| 2      | ON      | The Keyboard is connected to the internal sound generator. (DEFAULT) |

## **Factory Reset**

[FUNCTION/EXIT] button →8

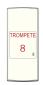

This function allows you to recall the CLASSICO L3's original factory settings. Please see "Restoring the Factory Settings (Factory Reset)" (p. 32).

## MIDI PedalBoard

[FUNCTION/EXIT] button →9

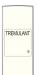

| Piston | Setting | Explanation                                                                                                    |  |
|--------|---------|----------------------------------------------------------------------------------------------------|--|
| 1)     |         | Select "Enable" if you<br>connect a MIDI PedalBoard<br>to the MIDI IN socket on the<br>CLASSICO L3's rear panel.               |  |
|        | Enable  | The PEDAL section is played by the pedalboard.                                                                                 |  |
|        |         | See "Playing the PEDAL section with a pedalboard" (p. 22).                                                                     |  |
|        |         | (DEFAULT)                                                                                                    |  |
| 2      | Disable | Select "Disable" if you<br>connect another type of MIDI<br>device to the MIDI IN socket<br>on the CLASSICO L3's rear<br>panel. |  |

## Importing Organ Sound Set (User 1/2)

[FUNCTION/EXIT] button →10

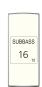

The ORGAN [USER 1] and [USER 2] sets are only available after installing optional new organ sound set into the CLASSICO L3.

## Sound Set

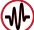

The CLASSICO L3 gives you the possibility to install new organ sound sets from:

☐ DEXIBELL CLASSICO L3 Official Sounds (.DXS extension)

These sounds will be available and downloadable from the following website:

http://www.dexibell.com/

Stay tuned for new sounds and updates by visiting our website regularly!

You can import User Sound Set in the internal memory of the CLASSICO L3 and use them in your performances. To import you need an USB Memory and your Personal computer.

## Loading a organ sound set in the USB Memory

 Using your computer, download the Sound Set from the DEXIBELL web site (.DXS).

- 2. Insert the USB Memory into the USB port of your computer.
- 3. Create two folders "/SOUND/ORGAN/USER1" and "/SOUND/ORGAN/USER2" in the root of the USB Memory.
- 4. Copy the Organ Sound Set (.DXS) into the USB Memory's "/SOUND/ORGAN/USER1" folder if you want to load them into "USER 1" location or "/SOUND/ORGAN/USER2" folder for the "USER 2" location.
- 5. Disconnect your USB Memory safely.

## Importing the organ sound set

- Insert an USB Memory that contains Organ Sound Sets. See "Connecting an USB Memory (commercially available)" (p. 18).
- 7. Enter in function mode selecting the [10] tilt tab. See "General procedure" (p. 42).

The [10] tilt tab indicator lights steady.

**8.** Press the appropriate piston:

The [1], [2] memory pistons indicate the possible choices:

| Status        | Explanation             |
|---------------|-------------------------|
| Flashes       | Empty (Free)            |
| Lights steady | It contains a sound set |

| Piston | Explanation                                                                          |
|--------|--------------------------------------------------------------------------------------|
| 1      | Select "1" if you loaded the organ sound set in the "/<br>SOUND/ORGAN/USER1" folder. |
| 2      | Select "2" if you loaded the organ sound set in the "/<br>SOUND/ORGAN/USER2" folder. |

The [10] tilt tab indicator flashes and at the end the sound set is imported. To select the organ sound set imported please refer to "Selecting Various Organ Types" (p. 21).

#### NOTE

When all tilt tabs are flashing they indicate an error during the import. If this happens, please check the sound set file and the path in the Memory LISR

## Deleting Organ Sound Set (User 1/2)

[FUNCTION/EXIT] button →20

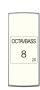

The [1], [2] memory pistons indicate the possible choices:

| Status        | Explanation             |
|---------------|-------------------------|
| Flashes       | It contains a sound set |
| Lights steady | Empty (Free)            |

| Piston | Explanation                                      |
|--------|--------------------------------------------------|
| 1      | Select "1" to remove the USER 1 organ sound set. |
| 2      | Select "2" to remove the USER 2 organ sound set. |

## **USB Remove**

[FUNCTION/EXIT] button →30

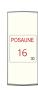

Before unplugging the USB Memory, use this function to safely remove it.

See "Safely Remove the USB Memory" (p. 18)

## **Keyboard Touch Response**

[FUNCTION/EXIT] button →40

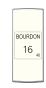

If the keyboard response doesn't meet your taste, you can adjust it. You can choose up to four dynamic responses. This parameter adjusts the keyboard response for Piano and Orchestral sounds only.

| Piston | Setting    | Explanation                                                                                                    |
|--------|------------|----------------------------------------------------------------------------------------------------|
| 1      | LIGHT PLUS | This setting produces the lightest keyboard touch.                                                                                                    |
| 2      | LIGHT      | Use this setting to achieve fortissimo playing with a less forceful touch.                                                                                                    |
| 3      | NORMAL     | Medium velocity sensitivity. The keyboard responds to velocity changes, but the maximum volume can be obtained more easily than with "HEAVY".                                                                                               |
| 4      | HEAVY      | Select this setting for maximum expressiveness. Even small variations of the force with which you strike a key produce audible changes. The trade off is, however, that you have to strike the keys forcefully to reach the maximum volume. |

## **BLUETOOTH** (make it visible)

[FUNCTION/EXIT] button →50

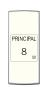

The CLASSICO L3 is equipped with Bluetooth  $^{\rm o}$  Audio function.

Thanks to this technology, you'll be able to stream music wirelessly from a Bluetooth® capable smartphone, tablet or computer to the CLASSICO L3. See "Wireless Function" (p. 40).

## **CRESCENDO PEDAL**

[FUNCTION/EXIT] button →60

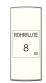

| Piston | Setting   | Explanation                                                                                                    |
|--------|-----------|----------------------------------------------------------------------------------------------------|
| 1      | Crescendo | Use this selection to use an expression pedal connected to the [CRESCENDO] socket as crescendo [DEFAULT].                                  |
| 2      | Damper    | Use this selection to use an continuous pedal connected to the [CRESCENDO] socket as damper pedal. It is recommended to play piano sounds. |

## CRESCENDO SETTING MODE

[FUNCTION/EXIT] button →70

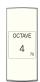

The crescendo pedal incrementally activates a predetermined selection of tilt tabs as it is pressed forward and removes tilt tabs as it is depressed backward. This predetermined selection start with very quiet (pianissimo) to very loud (TUTTI).

If you need, you can edit and choose which tilt tabs you want to activate for each step. Refer to "Changing the Settings for Crescendo" (p. 31).

## **IMPORT CRESCENDO SETTING**

[FUNCTION/EXIT] button →80

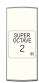

This procedure lets you import crescendo settings previously saved in the USB Memory. This function may be useful as a backup of your work.

- Insert an USB Memory to save your data. See "Connecting an USB Memory (commercially available)" (p. 18).
- Enter in function mode selecting the [80] tilt tab. See "General procedure" (p. 42).

The crescendo setting is now imported in the internal memory.

#### NOTE

If the crescendo file is missing in the Memory USB, all tilt tabs flash to indicate the error.

## **EXPORT CRESCENDO SETTING**

[FUNCTION/EXIT] button →90

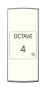

This procedure lets you export crescendo settings in the USB Memory. This function may be useful as a backup of your work.

- Insert an USB Memory to save your data. See "Connecting an USB Memory (commercially available)" (p. 18).
- 2. Enter in function mode selecting the [90] tilt tab. See "General procedure" (p. 42).

The crescendo setting is now saved in a file named "crescendo.csv" in the root directory of the USB Memory.

#### NOTE

When you save a crescendo setting, it will overwrite any crescendo setting already stored into USB memory.

# 19 TROUBLESHOOTING

| Symptom                                                                                                    | Action                                                                                                    |        |  |
|----------------------------------------------------------------------------------------------------|----------------------------------------------------------------------------------------------------|--------|--|
| Power turns automatically off.                                                                                                    | This is normal and due to the Auto Power Off function. If necessary, set the parameter of the Auto Power Off function.                                                                              | 43     |  |
|                                                                                                    | If you don't need the power to turn off automatically, turn the "AUTO OFF" setting "Disable".                                                                                                    |        |  |
|                                                                                                    | Is the AC adaptor/power cord correctly connected to an AC outlet and to the CLASSICO L3?                                                                                                    | 16     |  |
| The instrument does not turn on.                                                                                                    | Do not use any AC adaptor or power cord other than the ones included. Doing so will cause malfunctions.                                                                                             |        |  |
|                                                                                                    | Could you have turned the power on again immediately after turning the power off?                                                                                                    |        |  |
|                                                                                                    | Allow an interval of at least five seconds before turning the power on again.                                                                                                    | _      |  |
|                                                                                                    | Did you switch the CLASSICO L3 on?                                                                                                    | 19     |  |
| No sound from the CLASSICO L3.                                                                                                    | Could the [VOLUME] knob be turned down? Select a higher setting.                                                                                                    | -      |  |
|                                                                                                    | Did you selected a sound (organ or orchestral)?                                                                                                    | 21, 25 |  |
| The volume level of the instrument is too low when                                                                                                   | Are you using a connection cable that contains a resistor?                                                                                                    |        |  |
| it is connected to an amplifier.                                                                                                    | Use a connection cable that doesn't contain a resistor.                                                                                                    | -      |  |
| Insufficient volume from a device connected to the                                                                                                   | Could you be using a connection cable that contains a built-in resistor? Use a connection cable that does not contain a resistor.                                                                   | -      |  |
| CLASSICO L3's INPUT jack.                                                                                                    | Could the AUDIO IN Level be down? Select a higher setting.                                                                                                    | 44     |  |
| The keyboard volume is lower than the Song playback volume.                                                                                          | The volume level for the keyboard performance is set too low. Adjust the volume balance to increase the keyboard volume via the Song Control Menu.                                                  |        |  |
| The nitch of the instrument is incorrect                                                                                                    | Is the "Tuning" or "Temperament" setting appropriate? Check the parameters.                                                                                                    | 28     |  |
| The pitch of the instrument is incorrect.                                                                                                    | Did you transpose the instrument?                                                                                                    | 28     |  |
|                                                                                                    | Is the external amplifier or other device used with the CLASSICO L3 connected to a different AC power outlet?                                                                                       | -      |  |
| A "buzz" is heard from the external amplifier.                                                                                                    | Connect the amplifier or other device to the same AC outlet as the CLASSICO L3.                                                                                                    |        |  |
| · · · · · · · · · · · · · · · · · · ·                                                                                                    | The noise may be due to interference caused by the use of a mobile phone in close proximity to the instrument.                                                                                      |        |  |
|                                                                                                    | Turn off the mobile phone, or use it further away from the instrument.                                                                                                    |        |  |
| Unable to read from/write to USB Memory.                                                                                                    | Check the format of your USB Memory. The CLASSICO L3 can use USB Memory that has been formatted as FAT. If your USB Memory was formatted using any other method, please re-format it as MS-DOS FAT. | -      |  |
| Coult asses to LICD Masses and                                                                                                    | Could the USB Memory be write protected?                                                                                                    | -      |  |
| Can't save to USB Memory.                                                                                                    | Is there sufficient free space on the USB Memory?                                                                                                    | -      |  |
| Audio recording won't start or stops unexpectedly.                                                                                                   | Is there sufficient free space on the USB Memory?                                                                                                    | -      |  |
| Th                                                                                                    | The file type of the song is not one of the file types that the CLASSICO L3 can play.                                                                                                    | 35     |  |
| The songs won't play.                                                                                                    | It may be that the song data is damaged.                                                                                                    | -      |  |
| This "dexi-organ-xx" model name does not appear in the Bluetooth device list of your mobile device.  Have you made the ONE visible to other devices? |                                                                                                    | 40     |  |
| The music data played back by the mobile device cannot be heard through the CLASSICO L3.                                                             | Was the pairing function initiated between this unit and the mobile device?                                                                                                    | 40     |  |

|                   | ITEMS                         | CLASSICO L3                                                                                               |  |  |  |
|-------------------|-------------------------------|----------------------------------------------------------------------------------------------------|--|--|--|
| KEYBOARD TYPE     |                               | • 76 Keys with dynamic                                                                                    |  |  |  |
| TONE GENERATOR    |                               | T2L: Sampling and Modelling Technology                                                                    |  |  |  |
| MODELLING         |                               | Reactive to player articulation (Orchestral sounds)                                                       |  |  |  |
| SAMPLING          |                               | XXL wave size, holophonic recording up to 15 seconds on lower piano notes                                 |  |  |  |
| SOUND WAVE F      | ORMAT                         | 24 bit linear - 48 KHz (Internal processing and DSP at 32 bit floating)                                   |  |  |  |
| DIGITAL ANALO     | G CONVERTION (DAC)            | 24 bit linear - 48 KHz, Dynamic Range, S/N:106dB                                                          |  |  |  |
| MAXIMUM POL       | YPHONY                        | Unlimited with 320 Oscillator                                                                             |  |  |  |
| ORGAN TYPES       |                               | Baroque, Romantic, Symphonic, Classic, Positive, User1*, User2*  * downloadable with file extensions .DXS |  |  |  |
| PEDAL STOP        |                               | 3                                                                                                    |  |  |  |
| MANUAL I STOP     | )                             | 7                                                                                                    |  |  |  |
| MANUAL II STO     |                               | 6                                                                                                    |  |  |  |
| ORCHESTRAL V      |                               | 34                                                                                                    |  |  |  |
| MEMORY PISTO      |                               | 4 x 3 Banks under the keyboard (The data can be saved or loaded on the USB Memory)                        |  |  |  |
| KEYBOARD MO       |                               | 3 Parts (MANUAL I, MANUAL II, PEDAL)                                                                      |  |  |  |
| TOUCH SENSITI     |                               | 4 Types + Fixed                                                                                           |  |  |  |
| REVERB            |                               | 7 Types                                                                                                   |  |  |  |
| TREMULANT         |                               | 3 Types                                                                                                   |  |  |  |
| MASTER EQUAL      | IZFR                          | Tone control                                                                                              |  |  |  |
| MASTER TUNIN      |                               | 7 hystorical presets + fine adjustable                                                                    |  |  |  |
| TRANSPOSER        |                               | '+6, - 6 semitones                                                                                        |  |  |  |
| CHORD ENHAN       | CER                           | Yes                                                                                                    |  |  |  |
| TEMPERAMENT       |                               | 7 Types                                                                                                   |  |  |  |
| PLAYER AUDIO      |                               | .wav, .aiff, .mp3, in all format, frequency and bit rate                                                  |  |  |  |
| RECORDER AUD      | 210                           | .wav (48 kHz, 32-bit floating) on USB Memory                                                              |  |  |  |
| MASTER TUNIN      |                               | YES: 415,4Hz to 466,1 Hz (adjustable increments of 0,1 Hz) + 2 Preset (440 Hz, 442 Hz)                    |  |  |  |
| WIRELESS CONI     |                               | Bluetooth® audio streaming                                                                                |  |  |  |
| RHYTHM PATTE      |                               | X MURE APP for i-Phone and i-Pad (FREE) with multitracks audio patterns                                   |  |  |  |
| POWER PORT        | INIVO                         | to connect the USB LED lamp                                                                               |  |  |  |
| FOWLKFORT         | DC IN socket                  | for supplied AC adaptor                                                                                   |  |  |  |
|                   | AUDIO IN jack                 | Stereo miniature phone type                                                                               |  |  |  |
|                   | Output (L/Mono, R)            | Steleo miniature priorie type                                                                             |  |  |  |
|                   | jacks                         | 1/4-inch phone type x 2                                                                                   |  |  |  |
|                   | Phones jacks                  | 1 x Stereo miniature phone type                                                                           |  |  |  |
| CONNECTORS        | LICE COMPLITED                | 1 x Stereo 1/4-inch phone type                                                                            |  |  |  |
|                   | USB COMPUTER port             | Type B                                                                                                    |  |  |  |
|                   | USB MEMORY port               | Type A                                                                                                    |  |  |  |
|                   | EXPRESSION socket             | Assignable                                                                                                |  |  |  |
|                   | DAMPER Pedal<br>(HOLD) socket | Assignable                                                                                                |  |  |  |
|                   | CRESCENDO PEDAL               | Assignable                                                                                                |  |  |  |
| SPEAKERS          |                               | 2 Full range x 8.9 cm (3,5 inches)                                                                        |  |  |  |
| RATED POWER       |                               | 35 W x 2 max @ THD+N < 0.1%                                                                               |  |  |  |
| VOLUME LEVEL      | <u> </u>                      | 108.1 dB max                                                                                              |  |  |  |
| DSP on            | Digital Bass<br>Enhancer      | Yes                                                                                                    |  |  |  |
| AMPLIFIER         | Dynamic Eq                    | Yes                                                                                                    |  |  |  |
|                   | 3 Band Compressor             | Yes                                                                                                    |  |  |  |
| Power Supply      |                               | 24V DC 2.5A , supplied AC/DC adaptor                                                                      |  |  |  |
|                   |                               | Stand By: < 0,2 W                                                                                         |  |  |  |
|                   |                               | Power On: 10 W                                                                                            |  |  |  |
| POWER CONSUMPTION |                               | Average: 14 W                                                                                             |  |  |  |
|                   |                               | Maximum: 30 W                                                                                             |  |  |  |
|                   |                               | "ErP" LEVEL VI for Echo efficiency on stand-by consumption                                                |  |  |  |
|                   |                               | 47                                                                                                    |  |  |  |

| ITEMS                     | CLASSICO L3                                                                |  |
|---------------------------|----------------------------------------------------------------------------|--|
| DIMENSIONS                | 1116 (W) x 335 (D) x 130 (H)                                               |  |
| DIMENSIONS                | 43-15/16 (W) x 15-3/16 (D) x 5-1/8 (H) inches                              |  |
| WEIGHT                    | 14 kg (excluding AC adaptor)                                               |  |
| WEIGHT                    | 3 lbs 2 oz (excluding AC adaptor)                                          |  |
|                           | Quick Guide                                                                |  |
| SUPPLIED ACCESSORIES      | AC adaptor (DEXIBELL DYS602-240250W)                                       |  |
|                           | USB LED lamp                                                               |  |
| OPTIONS (sold separately) | DX CP1 Continuous Pedal with ON-OFF Switch, DX HF7 Professional Headphones |  |

<sup>•</sup> Bluetooth® is registered trademarks of Bluetooth SIG, Inc.

## NOTE

In the interest of product, the specification and description are subject to change without notice.

# **INDEX**

| Symbols                            |       | Importing                  | 34     | Speakers Settings        | 43     |
|------------------------------------|-------|----------------------------|--------|--------------------------|--------|
| •                                  |       | Importing Organ Sound Set  | 44     | Specifications           | 47     |
| Α                                  |       | Import Memory Function     | 42     | SPLIT                    | 22     |
| AC Adaptor                         | 16    |                            |        | Split Point              | 28     |
| Audio Amplifier                    | 17    | J                          |        |                          |        |
| AUDIO INPUT                        | 44    |                            |        | Т                        |        |
| AUTO OFF                           | 20    | K                          |        | Temperament              | 28     |
| AUTO OFF Settings                  | 43    | Keyboard Touch Response    | 45     | Transposing              | 28     |
|                                    |       | L                          |        | Tremulant                | 26     |
| В                                  |       | LED Lamp                   | 19     | Troubleshooting          | 46     |
| Bluetooth®                         | 40    | LOCAL ON/OFF               |        | Tuning                   | 28     |
| Brightness                         | 26    | EGCAL ON/OTT               | 43     | Tuning Preset            | 28     |
| Brilliance                         | 26    | M                          |        |                          |        |
|                                    |       | MANUALI                    | 21,25  | U                        |        |
| C                                  |       | MANUAL II                  | ,23,25 | USB Memory               |        |
| Chord Enhancer                     | 31    | Memory Pistons             | 33     | Connecting an USB Memory | 18     |
| Computer                           | 47    | MIDI                       |        | USB Remove               | 45     |
| Connecting Your Computer           | 17    | MIDI Pedal Board           |        | V                        |        |
| Crescendo                          |       | Music Rest                 |        | Variations               | 25     |
| CRESCENDO PEDAL                    |       | Music Nest                 | 15     | Volume                   |        |
| CRESCENDO SETTING MODE             | 45    | N                          |        | VOLUME knob              | ,      |
| D                                  |       |                            |        | VOLUME KNOD              | 10     |
| Damper Pedal Settings              | /12   | 0                          |        | W                        |        |
|                                    |       | Octave                     | 30     | Wireless                 |        |
| DC IN jack                         |       | orchestral sounds          | 23     |                          | ,39,40 |
| Deleting Organ Sound Set           |       | Organ Sounds               | 21     |                          |        |
| Demo                               | 20    |                            |        | X                        |        |
| Digital Player devices  Connecting | 17    | P                          |        | X MURE                   | 39     |
| Connecting                         | 17    | Pairing                    | 40     |                          |        |
| E                                  |       | PEDAL Division             | 23     | Υ                        |        |
| EXPORT CRESCENDO SETTING           | 45    | Pedals                     | 16     | -                        |        |
| Exporting                          | 33    | Piano                      | 25     | Z                        |        |
| Export Memory Function             |       | pitch                      | 28     |                          |        |
| Expression Pedal Settings          |       | Player Devices             | 17     |                          |        |
| , J.                               |       | Power On/Off               | 19     |                          |        |
| F                                  |       | Turning the Power On/Off   | 19     |                          |        |
| Factory Reset                      | 44    |                            |        |                          |        |
| Factory Settings                   | 32    | Q                          |        |                          |        |
|                                    |       | R                          |        |                          |        |
| G                                  |       | Record                     |        |                          |        |
|                                    |       | Recording Your Performance | 37     |                          |        |
| H                                  |       | Reverb                     | 26     |                          |        |
| Harpsichord                        |       |                            |        |                          |        |
| Headphones                         | 16,17 | S                          |        |                          |        |
|                                    |       | Song                       |        |                          |        |
| IMPORT CRECCENTO CETTING           | 45    | Playing a Song             | 35     |                          |        |
| IMPORT CRESCENDO SETTING           | 45    | Practice with Song Player  | 35     |                          |        |

| MEMO |   |
|------|---|
|      |   |
|      |   |
|      |   |
|      |   |
|      |   |
|      |   |
|      |   |
|      |   |
|      |   |
|      |   |
|      |   |
|      |   |
|      |   |
|      |   |
|      |   |
|      |   |
|      |   |
|      |   |
|      |   |
|      |   |
|      |   |
|      |   |
|      | _ |
|      |   |
|      | _ |
|      | _ |
|      | _ |
|      | _ |
|      |   |
|      |   |
|      |   |
|      |   |

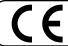

This product complies with the requirements of EMC Directive 2004/108/EC.

For Canada

### **NOTICE**

This Class B digital apparatus meets all requirements of the Canadian Interference-Causing Equipment Regulations.

## **AVIS**

Cet appareil numérique de la classe B respecte toutes les exigences du Règlement sur le matériel brouilleur du Canada.

- For European Countries -

# EUROPEAN COMMUNITY DECLARATION OF CONFORMITY Radio and Telecommunications Terminal Equipment.

Dexibell declares that the wireless module of this unit is in compliance with the essential requirements and other relevant provisions of Directive 1999/5/EC.

#### IMPORTANT NOTICE FOR THE UNITED KINGDOM

IMPORTANT: THE WIRES IN THIS MAINS LEAD ARE COLOURED IN ACCORDANCE WITH THE FOLLOWING CODE.

BLUE: NEUTRAL BROWN: LIVE

As the colours of the wires in the mains lead of this apparatus may not correspond with the coloured markings identifying the terminals in your plug, proceed as follows:

The wire which is coloured BLUE must be connected to the terminal which is marked with the letter N or coloured BLACK. The wire which is coloured BROWN must be connected to the terminal which is marked with the letter L or coloured RED. Under no circumstances must either of the above wires be connected to the earth terminal of a three pin plug.

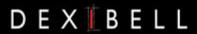

# **DEXIBELL** is a brand of

PROEL SPA (Worldwide Headquarters) Via alla Ruenia, 37/43 64027 Sant'Omero (TE) - ITALY Tel. +39 0861 81241 Fax +39 0861 887865 P.I. 00778590679 N.Reg.AEE IT 08020000002762

> info@dexibell.com www.dexibell.com